# Manual del usuario abreviado Convertidores ACS310

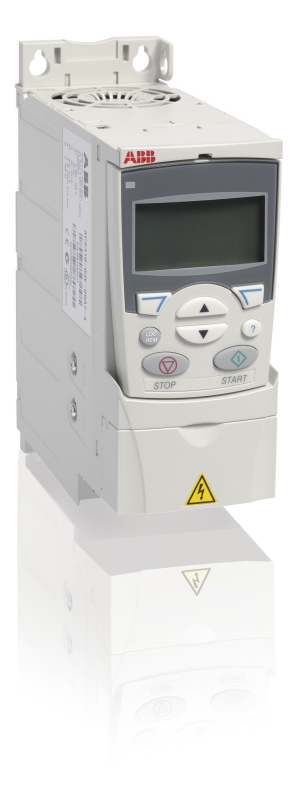

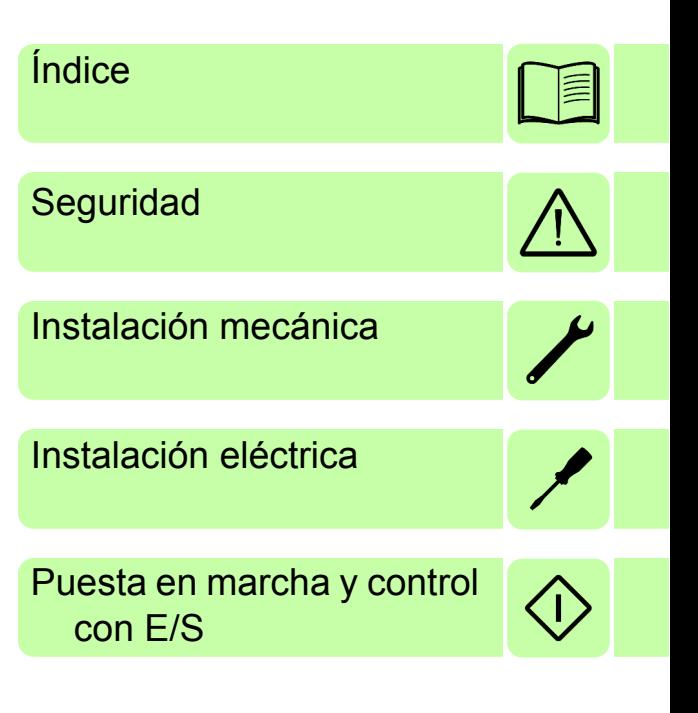

Power and productivity  $\left\{\begin{matrix} 1 \\ 1 \end{matrix}\right\}$ 

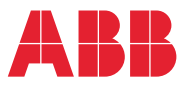

## **Lista de manuales relacionados**

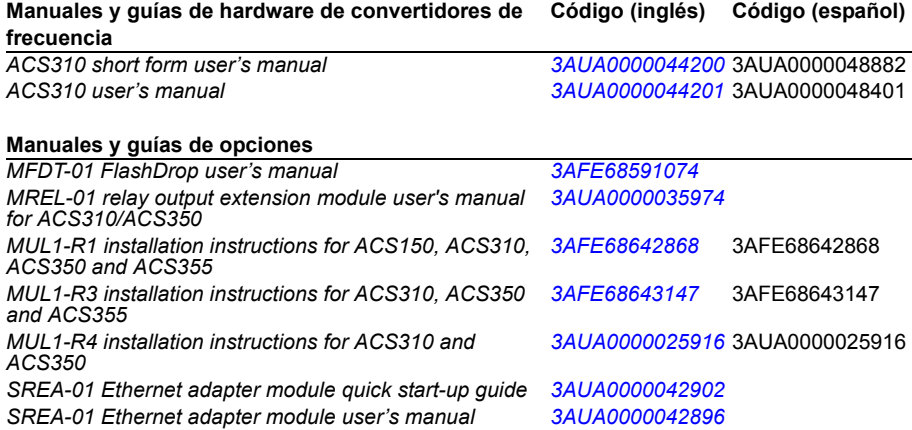

#### **Manuales y guías de opciones**

*Guide for capacitor reforming in ACS50, ACS55, ACS150, [3AFE68735190](http://search.abb.com/library/ABBLibrary.asp?DocumentID=3AFE68735190&LanguageCode=en&DocumentPartId=1&Action=Launch ) ACS310, ACS350, ACS355, ACS550 and ACH550*

En Internet podrá encontrar manuales y otros documentos sobre productos en formato PDF. Véase el apartado *[Biblioteca de documentos en Internet](#page-52-0)* en el interior de la contraportada. Para obtener manuales no disponibles en la Biblioteca de documentos, contacte con su representante local de ABB.

## **Propósito del manual**

Este manual del usuario abreviado proporciona la información básica necesaria para realizar la instalación y puesta en funcionamiento del convertidor.

Para obtener información acerca de la planificación de la instalación eléctrica, el manejo mediante el panel de control, las funciones del programa, el bus de campo, todas las señales y parámetros actuales, el análisis de fallos, el mantenimiento, datos técnicos adicionales y dibujos de dimensiones, consulte el *Manual del usuario del ACS310* (3AUA0000044201 [inglés]). Para acceder al mismo desde Internet, entre en <www.abb.com/drives>, seleccione *Document Library*, introduzca el código en el campo de búsqueda y pulse OK.

## **Alcance**

El manual es aplicable a la versión de firmware 4.050 o posterior del convertidor de frecuencia ACS310. Véase el parámetro 3301 VERSION DE FW en el capítulo *Señales actuales y parámetros* del *Manual del usuario del ACS310* (3AUA0000044201 [inglés]).

3AUA0000048882 Rev D ES

## *Índice 3*

# <span id="page-2-0"></span>**[Índice](#page-15-0)**

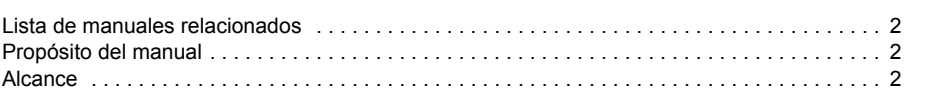

# *[1. Seguridad](#page-28-0)*

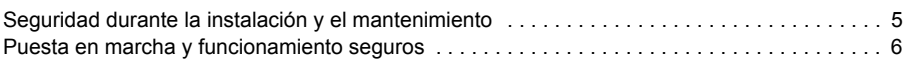

## *[2. Descripción del hardware](#page-31-0)*

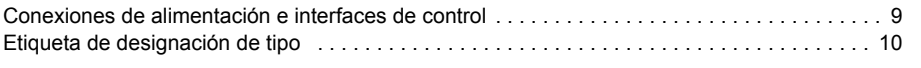

## *3. [Instalación mecánica](#page-42-0)*

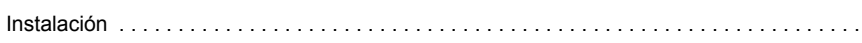

## *[4. Instalación eléctrica](#page-50-0)*

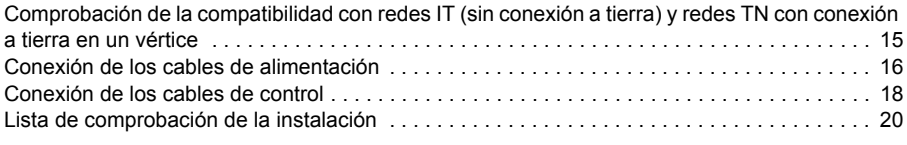

## *5. Puesta en marcha y control con E/S*

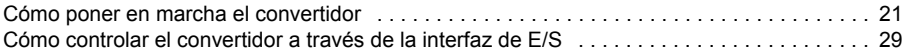

## *6. Señales actuales y parámetros en la visualización abreviada*

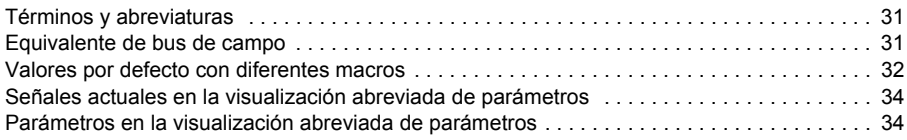

## *7. Especificaciones técnicas*

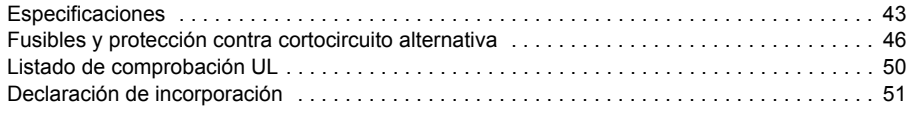

### *8. Información adicional*

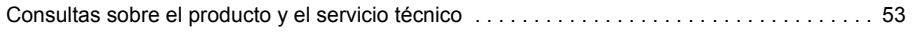

*4 Índice*

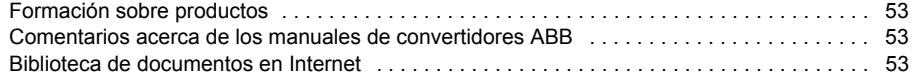

# <span id="page-4-0"></span>**1. Seguridad**

## **Seguridad durante la instalación y el mantenimiento**

Estas advertencias están destinadas a todos aquellos que trabajen con el convertidor, el cable de motor o el motor.

#### **Seguridad eléctrica**

**ADVERTENCIA:** Si no se observan las siguientes instrucciones, pueden producirse lesiones físicas o la muerte, así como daños en el equipo.

#### **Sólo puede efectuar la instalación y el mantenimiento del convertidor de frecuencia un electricista cualificado.**

• No trabaje con el convertidor, el cable de motor o el motor cuando la alimentación de entrada esté conectada. Tras desconectar la alimentación de entrada, espere siempre 5 minutos a que se descarguen los condensadores del circuito intermedio antes de trabajar en el convertidor de frecuencia, el motor o el cable de motor.

Compruebe siempre con un multímetro (impedancia de al menos 1 Mohmio) que no exista tensión eléctrica entre las fases de entrada del convertidor U1, V1 y W1 y tierra.

- No manipule los cables de control cuando el convertidor o los circuitos de control externo reciban alimentación. Los circuitos de control alimentados de forma externa pueden conducir tensión peligrosa incluso con la alimentación del convertidor desconectada.
- No realice pruebas de aislamiento o de resistencia con el convertidor.
- Desconecte el filtro EMC interno al instalar el convertidor en una red IT (sistema de alimentación sin conexión a tierra o con conexión a tierra de alta resistencia [superior a 30 ohmios]); de lo contrario, el sistema se conectará al potencial de tierra a través de los condensadores del filtro EMC. Esto podría entrañar peligro o provocar daños en el convertidor. Véase la página *[15](#page-14-2)*. **Nota:** Cuando el filtro EMC interno está desconectado, el convertidor no es compatible con EMC.
- Desconecte el filtro EMC interno al instalar el convertidor en una red TN con conexión a tierra en un vértice; de lo contrario, el convertidor resultará dañado. Véase la página *[15](#page-14-2)*. **Nota:** Cuando el filtro EMC interno está desconectado, el convertidor no es compatible con EMC.

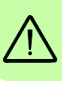

#### *6 Seguridad*

• Todos los circuitos ELV (muy baja tensión) conectados al convertidor deben usarse dentro de una zona de unión equipotencial, es decir, en una zona en que todas las piezas conductoras accesibles simultáneamente estén conectadas eléctricamente para evitar la aparición de tensiones peligrosas entre ellas. Esto se puede conseguir con una conexión a tierra de fábrica adecuada.

#### **Nota:**

• Incluso cuando el motor está parado, se producen tensiones peligrosas en los terminales del circuito de potencia U1, V1, W1 y U2, V2 y W2.

#### **Seguridad general**

**ADVERTENCIA:** Si no se observan las siguientes instrucciones, pueden producirse lesiones físicas o la muerte, así como daños en el equipo.

- El convertidor no puede repararse en el emplazamiento. No intente nunca reparar un convertidor defectuoso; póngase en contacto con su representante local de ABB o con su Centro de Servicio Autorizado para su sustitución.
- 
- Asegúrese de que el polvo resultante de taladrar orificios no se introduzca en el convertidor de frecuencia durante la instalación. El polvo conductor de la electricidad en el interior del convertidor de frecuencia puede causar daños o un funcionamiento incorrecto.
	- Procure una refrigeración adecuada.

# **Puesta en marcha y funcionamiento seguros**

Estas advertencias están destinadas a los encargados de planificar el funcionamiento, poner en marcha o utilizar el convertidor.

## **Seguridad general**

**ADVERTENCIA:** Si no se observan las siguientes instrucciones, pueden producirse lesiones físicas o la muerte, así como daños en el equipo.

- Antes de ajustar el convertidor de frecuencia y ponerlo en servicio, compruebe que el motor y todo el equipo accionado sean adecuados para el funcionamiento en todo el rango de velocidades proporcionado por el convertidor de frecuencia. El convertidor de frecuencia puede ajustarse para hacer funcionar el motor a velocidades por encima y por debajo de la velocidad obtenida al conectarlo directamente a la red de alimentación.
- No active las funciones de restauración automática de fallos si existe la posibilidad de que se produzcan situaciones peligrosas. Cuando se activan, estas funciones restauran el convertidor y reanudan el funcionamiento tras un fallo.

• No controle el motor con un contactor de CA o un dispositivo de desconexión (red); en su lugar, utilice las teclas de marcha y paro del panel de control  $\circledcirc$  y  $\circledcirc$  o comandos externos (E/S o bus de campo). El número máximo permitido de ciclos de carga de los condensadores de CC, es decir, puestas en marcha al suministrar alimentación, es dos por minuto y el número máximo total de cargas es de 15.000.

#### **Nota:**

- Si se selecciona una fuente externa para la orden de marcha y está ACTIVADA, el convertidor de frecuencia se pondrá en marcha de forma inmediata tras una interrupción de la tensión de entrada o una restauración de fallos, a menos que se configure para una marcha/paro de 3 hilos (por pulso).
- Cuando el lugar de control no se ha ajustado en local (no aparece LOC en la pantalla), la tecla de paro del panel de control no detendrá el convertidor. Para detenerlo con el panel de control, pulse la tecla LOC/REM. ( $\mathcal{C}\!\mathcal{D}$  y, a continuación, la tecla de paro  $\circledcirc$ .

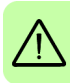

*8 Seguridad*

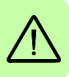

# **2. Descripción del hardware**

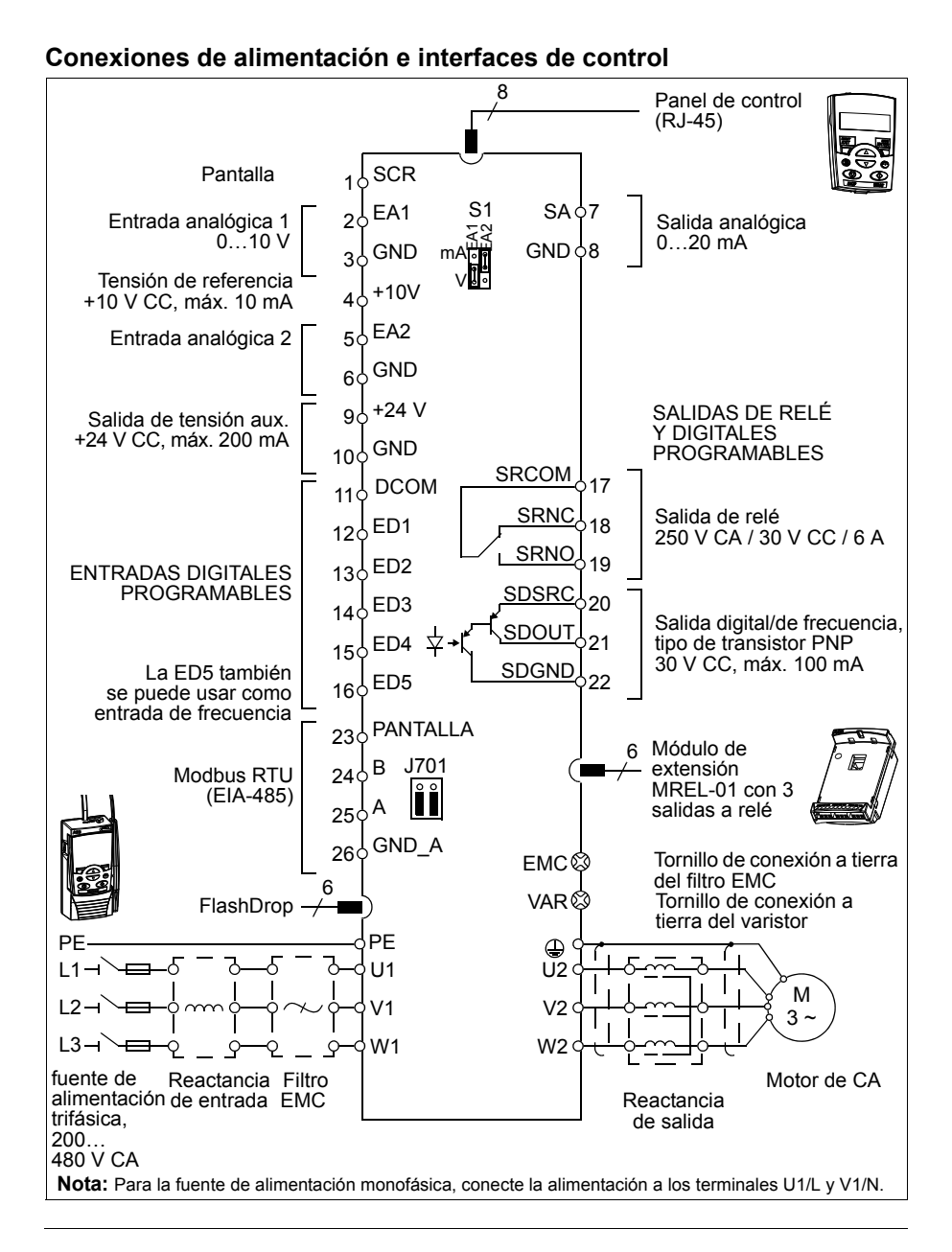

# **Etiqueta de designación de tipo**

La designación de tipo contiene información acerca de las especificaciones y la configuración del convertidor. Puede verla en la etiqueta de designación de tipo pegada en el convertidor de frecuencia. Los primeros dígitos, empezando por la izquierda, indican la configuración básica, por ejemplo ACS310-03E-09A7-4; las selecciones opcionales se indican a continuación, separadas por signos "+", por ejemplo +J404. A continuación se describen las selecciones de la designación de tipo:

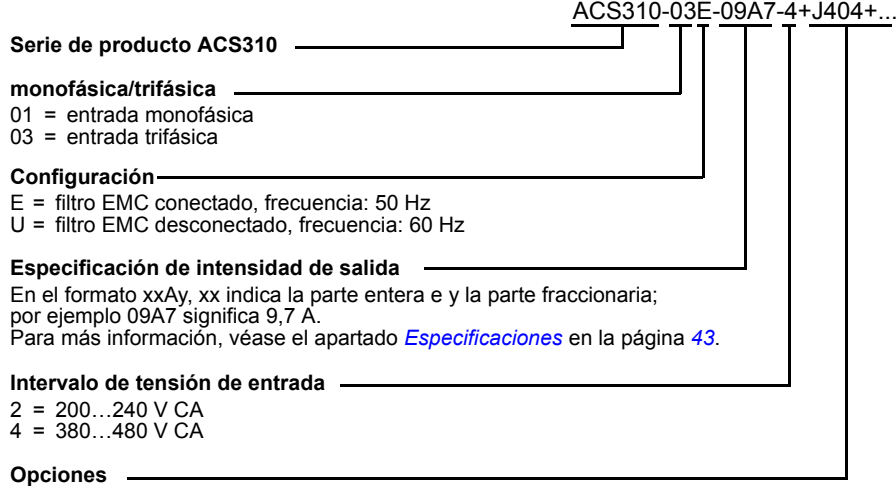

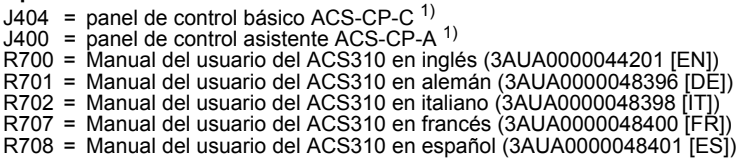

 $1)$  El ACS310 es compatible con los paneles que tengan las siguientes revisiones y versiones de firmware. Para averiguar la revisión y la versión del firmware de su panel, véase el capítulo *Paneles de control*, apartado *Alcance* en el *Manual del usuario del ACS310* (3AUA0000044201 [inglés]).

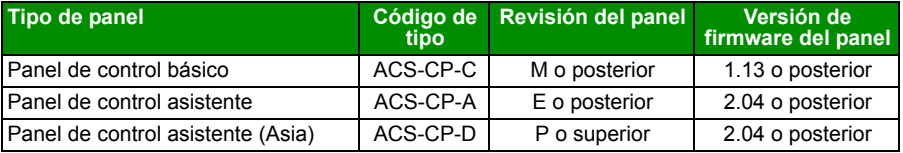

Observe que, al contrario que los demás paneles, el ACS-CP-D debe pedirse con un código de material aparte.

# <span id="page-10-0"></span>**3. Instalación mecánica**

# **Instalación**

Las instrucciones que contiene este manual se refieren a convertidores con grado de protección IP20. Para cumplir los requisitos de NEMA 1, use el kit opcional MUL1-R1, MUL1-R3 o MUL1-R4 que se suministra junto con las instrucciones de instalación multilingües (3AFE68642868, 3AFE68643147 o 3AUA0000025916 respectivamente).

## <span id="page-10-1"></span>**Instalación del convertidor de frecuencia**

Instale el convertidor mediante tornillos o sobre una guía DIN, según sea más apropiado.

Es necesario dejar un espacio libre de 75 mm (3 in) por encima y por debajo del convertidor para su refrigeración. No se requiere separación alguna en los laterales, por lo que los convertidores pueden montarse juntos unos con otros.

**Nota:** Asegúrese de que el polvo resultante de taladrar orificios no se introduzca en el convertidor durante la instalación.

#### **Instalación mediante tornillos**

- 1. Señale el lugar en que se realizarán los orificios utilizando, por ejemplo, la plantilla de montaje que se incluye en el embalaje. La ubicación de los orificios también se muestra en los dibujos que aparecen en el capítulo *Dibujos de dimensiones* del *Manual del usuario del ACS310* (3AUA0000044201 [inglés]). El número y ubicación de los orificios necesarios varía en función de cómo se instale el convertidor:
	- a) montaje trasero (tamaños de bastidor R0 a R4): cuatro orificios
	- b) montaje lateral (tamaños de bastidor R0 a R2): tres orificios; uno de los orificios inferiores está situado en la placa de fijación.
- 2. Fije los tornillos o pernos a las posiciones marcadas.

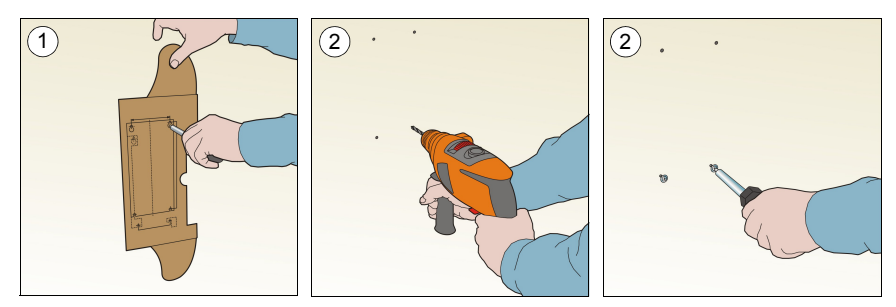

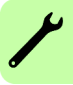

#### *12 Instalación mecánica*

- 3. Coloque el convertidor en la pared con la ayuda de los tornillos fijados en el paso anterior.
- 4. Apriete los tornillos de modo que queden bien fijados a la pared.

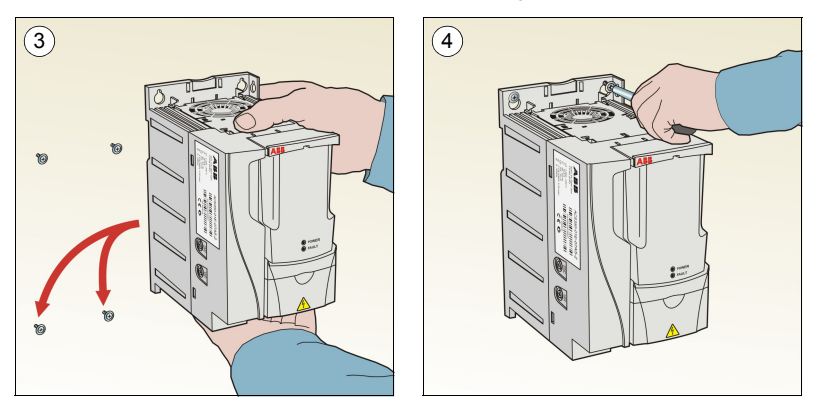

#### **Instalación sobre guía DIN**

1. Encastre el convertidor en la guía. Para separarlo, pulse la palanca de liberación que se encuentra en la parte superior del convertidor (1b).

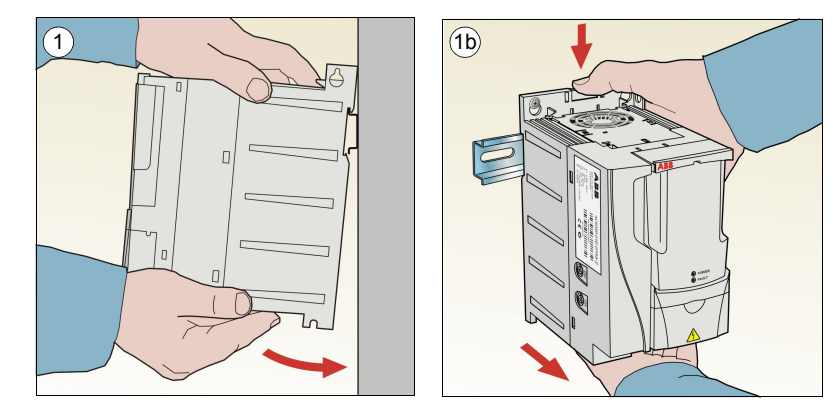

### **Atornillamiento de las placas de fijación**

- 1. Atornille la placa de fijación a la placa situada en la parte inferior del convertidor con los tornillos suministrados.
- 2. En el caso de los bastidores R0 a R2, atornille la placa de fijación de E/S a la placa de fijación con los tornillos suministrados.

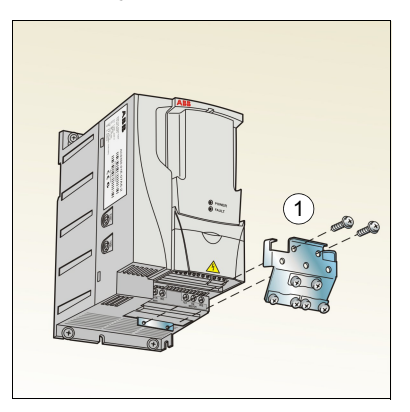

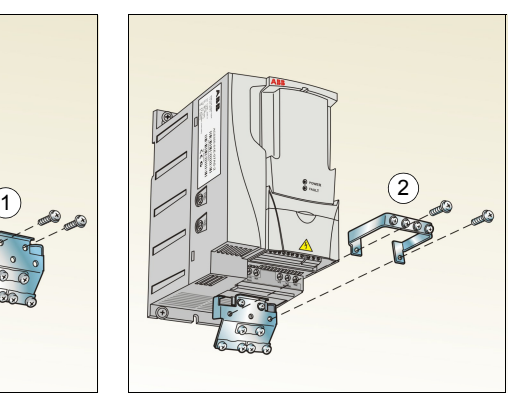

#### *14 Instalación mecánica*

# <span id="page-14-3"></span><span id="page-14-0"></span>**4. Instalación eléctrica**

**ADVERTENCIA:** Las tareas que se describen en este capítulo sólo debe realizarlas un electricista cualificado. Siga las instrucciones del capítulo *[Seguridad](#page-4-0)* en la página *[5](#page-4-0)*. El incumplimiento de estas instrucciones puede causar lesiones o la muerte.

**Compruebe que el convertidor de frecuencia esté desconectado de la alimentación de entrada durante la instalación. Si el convertidor de frecuencia está conectado a la alimentación, espere 5 minutos tras desconectarla.**

## <span id="page-14-2"></span><span id="page-14-1"></span>**Comprobación de la compatibilidad con redes IT (sin conexión a tierra) y redes TN con conexión a tierra en un vértice**

**ADVERTENCIA:** Desconecte el filtro EMC interno al instalar el convertidor en una red IT (sistema de alimentación sin conexión a tierra o con conexión a tierra de alta resistencia [superior a 30 Ω]); de lo contrario, el sistema se conectará al potencial de tierra a través de los condensadores del filtro EMC. Esto podría entrañar peligro o provocar daños en el convertidor.

Desconecte el filtro EMC interno al instalar el convertidor en una red TN con conexión a tierra en un vértice; de lo contrario, el convertidor resultará dañado.

1. Si dispone de una red IT sin conexión a tierra o TN con conexión a tierra en un vértice, desconecte el filtro EMC interno retirando el tornillo EMC. Para convertidores trifásicos tipo U (con código de tipo ACS310-03U-), el tornillo EMC ya está retirado de fábrica y se ha sustituido por un tornillo de plástico.

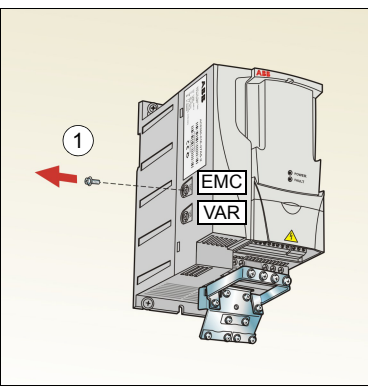

**Nota:** En el bastidor R4 el tornillo EMC está ubicado a la derecha del terminal W2.

# <span id="page-15-1"></span><span id="page-15-0"></span>**Conexión de los cables de alimentación**

### **Diagrama de conexiones**

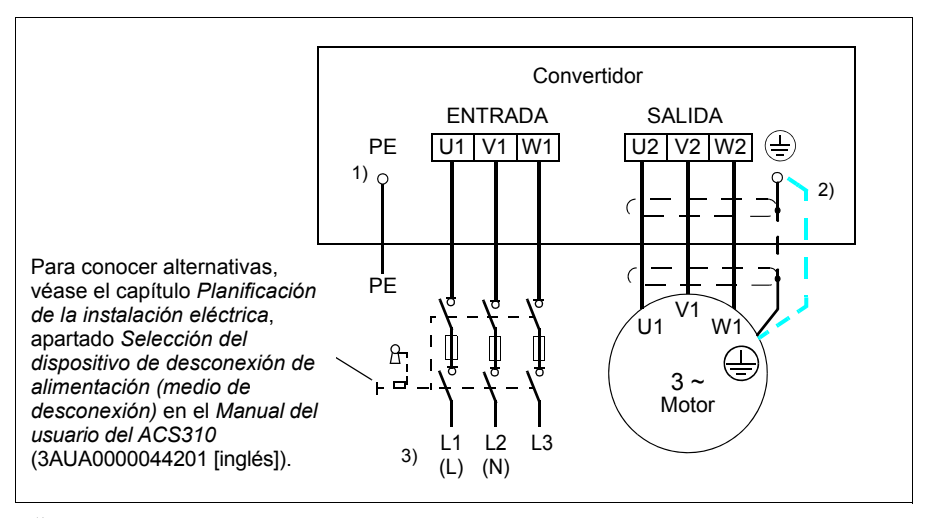

1) Conecte a tierra el otro extremo del conductor PE en el cuadro de distribución.

- 2) Utilice un cable de conexión a tierra por separado si la conductividad de la pantalla del cable es insuficiente (menor que la conductividad del conductor de fase) y no existe un conductor de conexión a tierra de estructura simétrica en el cable. Véase el capítulo *Planificación de la instalación eléctrica*, apartado *Selección de los cables de alimentación* en el *Manual del usuario del ACS310* (3AUA0000044201 [inglés]).
- $3)$  L y N son las marcas de conexión para alimentación monofásica.

#### **Nota:**

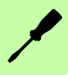

No utilice un cable de motor de estructura asimétrica.

Si existe un conductor de conexión a tierra con estructura simétrica en el cable de motor, además de la pantalla conductora, conecte el conductor de conexión a tierra al terminal de conexión a tierra en los extremos del motor y del convertidor de frecuencia.

Para la fuente de alimentación monofásica, conecte la alimentación a los terminales U1 (L) y V1 (N).

Tienda el cable de motor, el de alimentación de entrada y los cables de control por separado. Para más información, véase el capítulo *Planificación de la instalación eléctrica*, apartado *Recorrido de los cables* en el *Manual del usuario del ACS310* (3AUA0000044201 [inglés]).

#### **Conexión a tierra de la pantalla del cable de motor en el extremo del motor**

Para minimizar las interferencias de radiofrecuencia:

- conecte el cable a tierra trenzando la pantalla del modo siguiente: diámetro  $\geq 1/5$  · longitud
- o conecte a tierra la pantalla del cable a 360º en la placa de acceso al interior de la caja de terminales del motor.

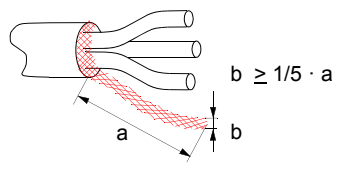

### **Procedimiento de conexión**

- 1. Fije los conductores de tierra (PE) del cable de potencia de entrada bajo la grapa de conexión a tierra. Conecte los conductores de fase a los terminales U1, V1 y W1. Utilice un par de apriete de 0,8 N·m (7 lbf·in) para bastidores R0 a R2, de 1,7 N·m (15 lbf·in) para bastidores R3 y de 2,5 N·m (22 lbf·in) para bastidores R4.
- 2. Pele el cable de motor y trence la pantalla para formar una espiral lo más corta posible. Fije la pantalla trenzada bajo la grapa de conexión a tierra. Conecte los conductores de fase a los terminales U2, V2 y W2. Utilice un par de apriete de 0,8 N·m (7 lbf·in) para bastidores R0 a R2; 1,7 N·m (15 lbf·in) para bastidores R3 y de 2,5 N·m (22 lbf·in) para bastidores R4.

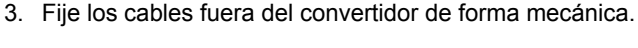

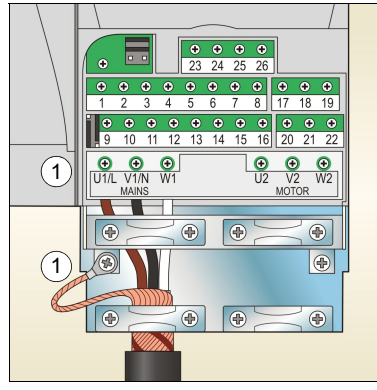

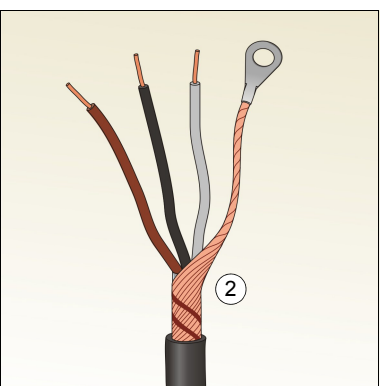

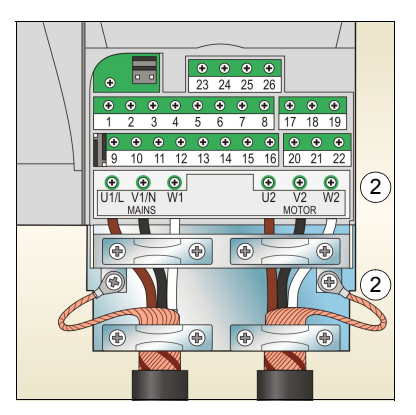

# <span id="page-17-0"></span>**Conexión de los cables de control**

## <span id="page-17-1"></span>**Diagrama de conexiones de E/S por defecto**

La conexión por defecto de las señales de control depende de la macro de aplicación utilizada, que se selecciona con el parámetro *[9902](#page-39-0) [MACRO DE APLIC](#page-39-1)* (véase la página *[40](#page-39-0)*).

La macro por defecto es la macro estándar ABB. Proporciona una configuración de E/S de cometido general con tres velocidades constantes. Los valores de parámetros corresponden a los valores por defecto indicados en el capítulo *Señales actuales y parámetros* del *Manual del usuario del ACS310* (3AUA0000044201 [inglés]). Para otras macros, véanse las conexiones E/S en el capítulo *Macros de aplicación* del mismo manual, y los valores por defecto en la página *[32](#page-31-1)* de este manual.

Las conexiones de E/S por defecto de la macro estándar ABB se indican en la figura que aparece a continuación:

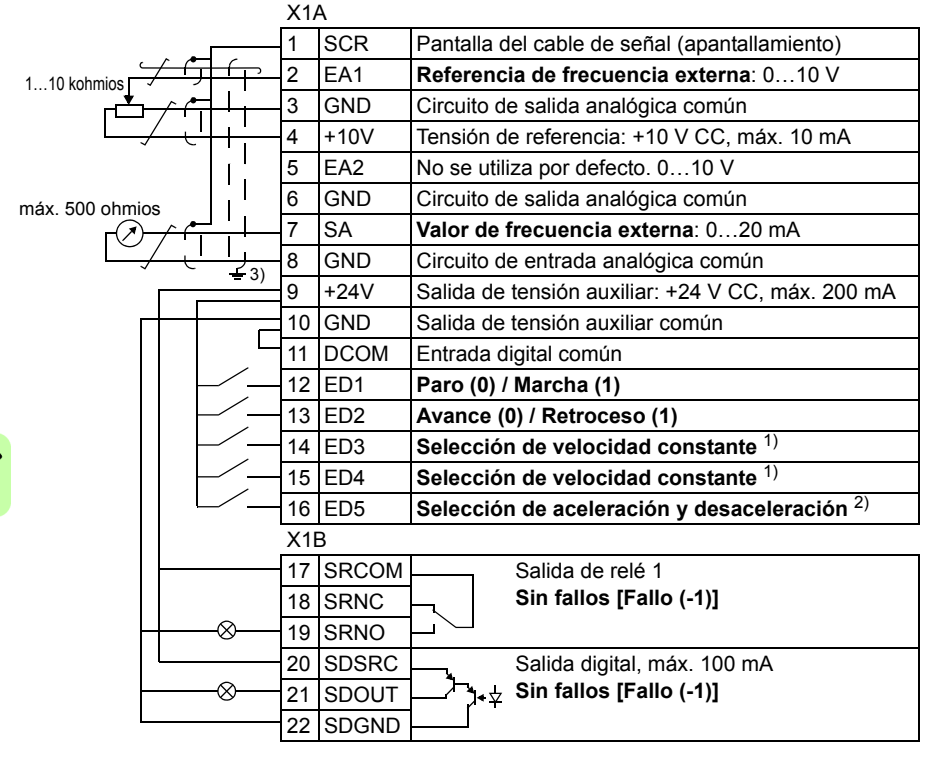

1) Véase el grupo de parámetros *[12 VELOC](#page-33-5)  [CONSTANTES](#page-33-5)*:

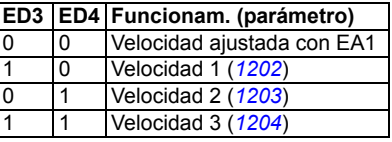

 $^{2)}$  0 = tiempos de rampa según los parámetros *[2202](#page-35-0)* y *[2203](#page-36-0)*.

1 = tiempos de rampa según los parámetros 2205 y 2206.

3) Conexión a tierra a 360º bajo una grapa.

Par de apriete =  $0.4$  N·m (3.5 lbf·in).

### **Procedimiento de conexión**

- 1. Retire la cubierta de terminales presionando el hueco y, simultáneamente, deslizando la cubierta hasta sacarla del bastidor.
- 2. *Señales digitales*: pele el aislamiento externo del cable de señal digital 360º y conecte a tierra la pantalla expuesta bajo la grapa.
- 3. Conecte los conductores del cable a los terminales adecuados. Utilice un par de apriete de 0,4 N·m (3,5 lbf·in).
- 4. En el caso de cables con pantalla doble, trence los conductores de conexión a tierra de cada par en el cable y conecte el haz al terminal SCR (terminal 1).

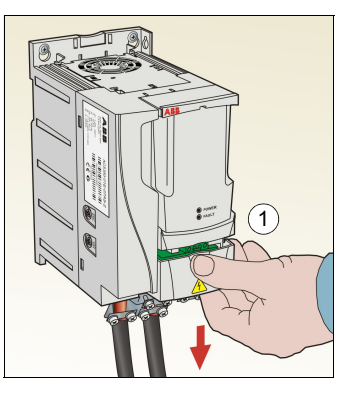

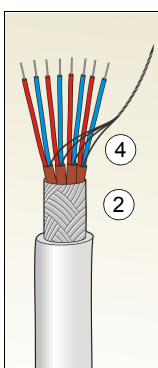

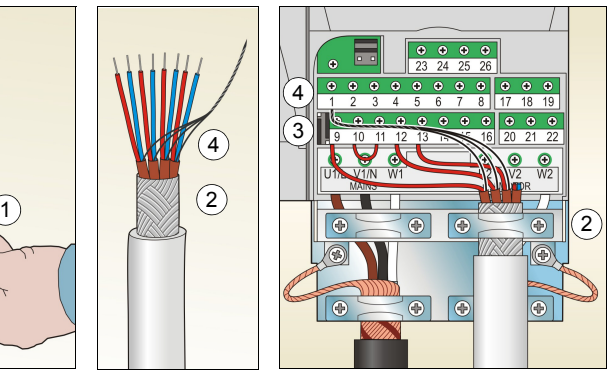

- 5. *Señales analógicas*: pele el aislamiento externo del cable de señal analógica 360º y conecte a tierra la pantalla expuesta bajo la grapa.
- 6. Conecte los conductores a los terminales adecuados. Utilice un par de apriete de 0,4 N $\cdot$ m (3,5 lbf $\cdot$ in).
- 7. Trence los conductores de conexión a tierra de cada par del cable de señal analógica y conecte el haz al terminal SCR (terminal 1).
- 8. Fije todos los cables fuera del convertidor de forma mecánica.
- 9. Deslice la cubierta de terminales hasta colocarla de nuevo en su posición.

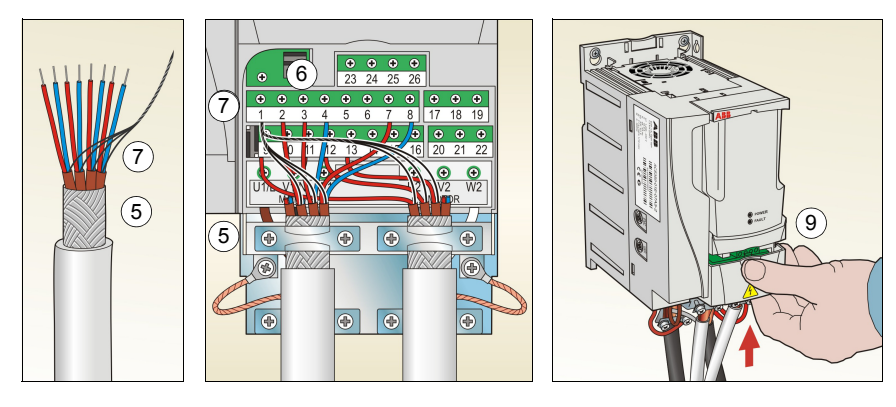

## <span id="page-19-0"></span>**Lista de comprobación de la instalación**

Compruebe la instalación mecánica y eléctrica del convertidor de frecuencia antes de la puesta en marcha. Repase la lista de comprobación siguiente junto con otra persona. Lea el capítulo *[Seguridad](#page-4-0)* en la página *[5](#page-4-0)* antes de trabajar en el convertidor.

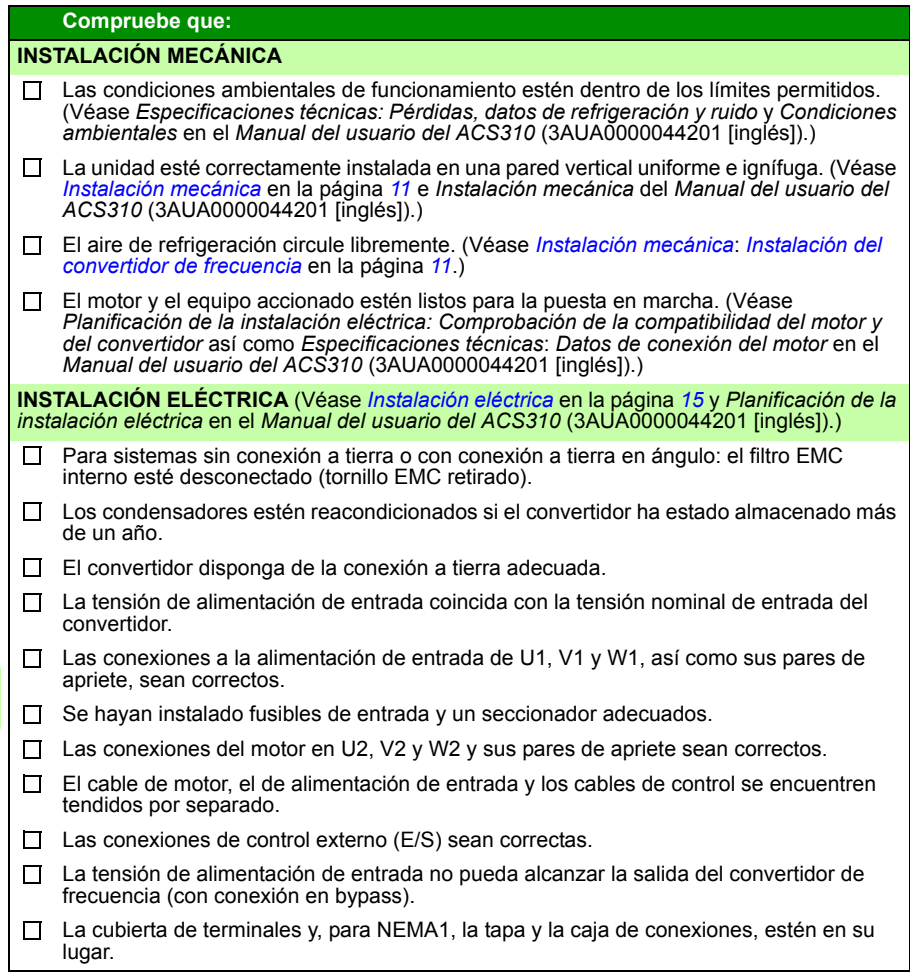

# <span id="page-20-1"></span><span id="page-20-0"></span>**5. Puesta en marcha y control con E/S**

## <span id="page-20-2"></span>**Cómo poner en marcha el convertidor**

**ADVERTENCIA:** La puesta en marcha sólo puede ser efectuada por un electricista cualificado.

Deben seguirse las instrucciones de seguridad del capítulo *[Seguridad](#page-4-0)*, en la página *[5](#page-4-0)* durante la puesta en marcha.

El convertidor se pone en marcha automáticamente al recibir alimentación si el comando de marcha externa está activado y el convertidor se encuentra en modo de control remoto.

Compruebe que la puesta en marcha del motor no entrañe ningún peligro. **Desacople la maquinaria accionada** si existe riesgo de daños en caso de que la dirección de giro sea incorrecta.

**Nota:** Por defecto, el parámetro *[1611](#page-34-0) [VISTA PARAMETROS](#page-34-1)* se encuentra ajustado en 2 (*[VISTA CORTA](#page-35-1)*) y no le permite ver todas las señales actuales y parámetros. Para poder verlos, ajuste el parámetro *[1611](#page-34-0) [VISTA PARAMETROS](#page-34-1)* a 3 (*[VISTA](#page-35-2)  [LARGA](#page-35-2)*).

• Compruebe la instalación. Véase la lista de comprobación en el apartado *[Lista de](#page-19-0)  [comprobación de la instalación](#page-19-0)* de la página *[20](#page-19-0)*.

La manera de poner en marcha el convertidor de frecuencia depende del tipo de panel de control.

- **Si dispone de un Panel de control básico**, siga las instrucciones facilitadas en el apartado *[Cómo realizar una puesta en marcha manual](#page-21-0)* de la página *[22](#page-21-0).*
- **Si dispone de un Panel de control asistente**, puede ejecutar el Asistente de arranque (véase el apartado *[Cómo realizar una puesta en marcha guiada](#page-25-0)* en la página *[26](#page-25-0)*), o bien realizar una puesta en marcha manual (véase el apartado *[Cómo realizar una puesta en marcha manual](#page-21-0)* en la página *[22](#page-21-0)*).

El Asistente de arranque, que sólo se incluye en el Panel de control asistente, le guía a través de todos los ajustes imprescindibles que deben realizarse. Durante la puesta en marcha manual, el convertidor no proporciona ninguna orientación; el usuario efectúa los ajustes más básicos consultando las instrucciones facilitadas en el apartado *[Cómo realizar una puesta en marcha manual](#page-21-0)* de la página *[22](#page-21-0)*.

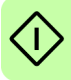

#### <span id="page-21-0"></span>**Cómo realizar una puesta en marcha manual**

Para realizar la puesta en marcha manual, puede utilizar el Panel de control básico o el Panel de control asistente. Las instrucciones facilitadas a continuación son válidas para ambos paneles de control, pero las pantallas mostradas corresponden al panel de control básico, a menos que la indicación tan sólo sea aplicable al panel de control asistente.

Antes de empezar, asegúrese de que dispone de los datos de la placa de características del motor.

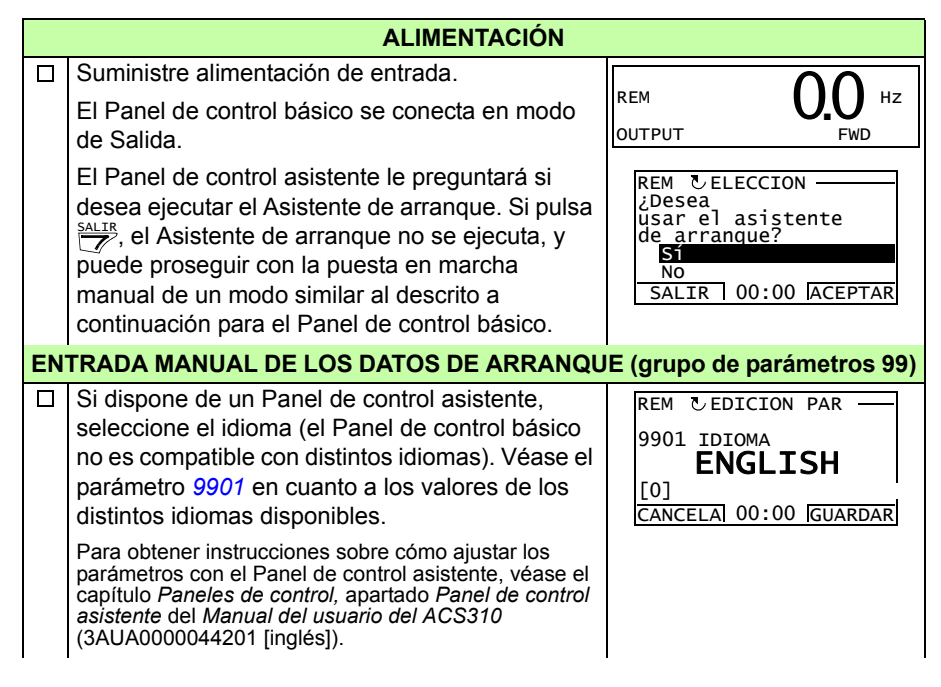

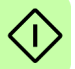

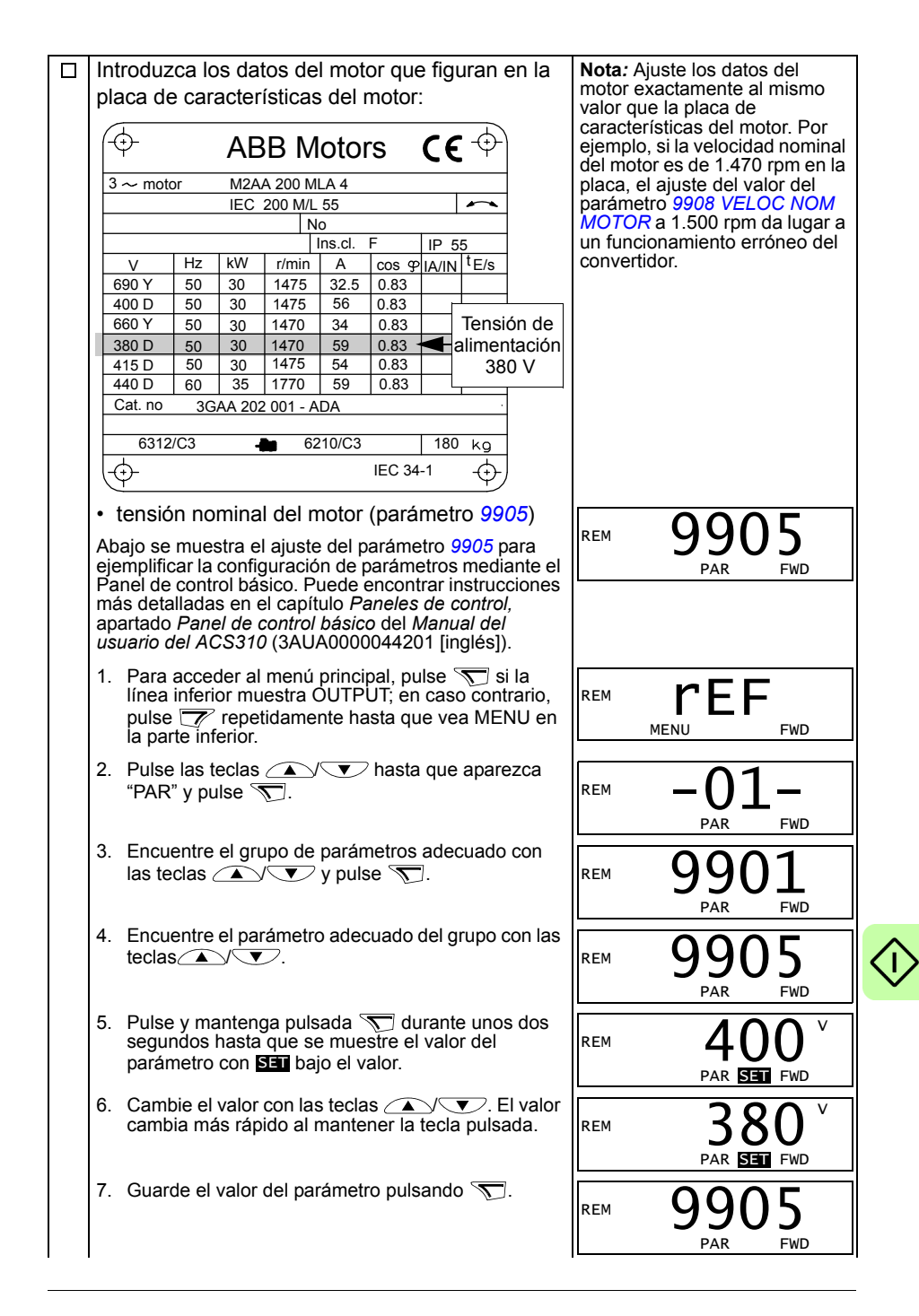

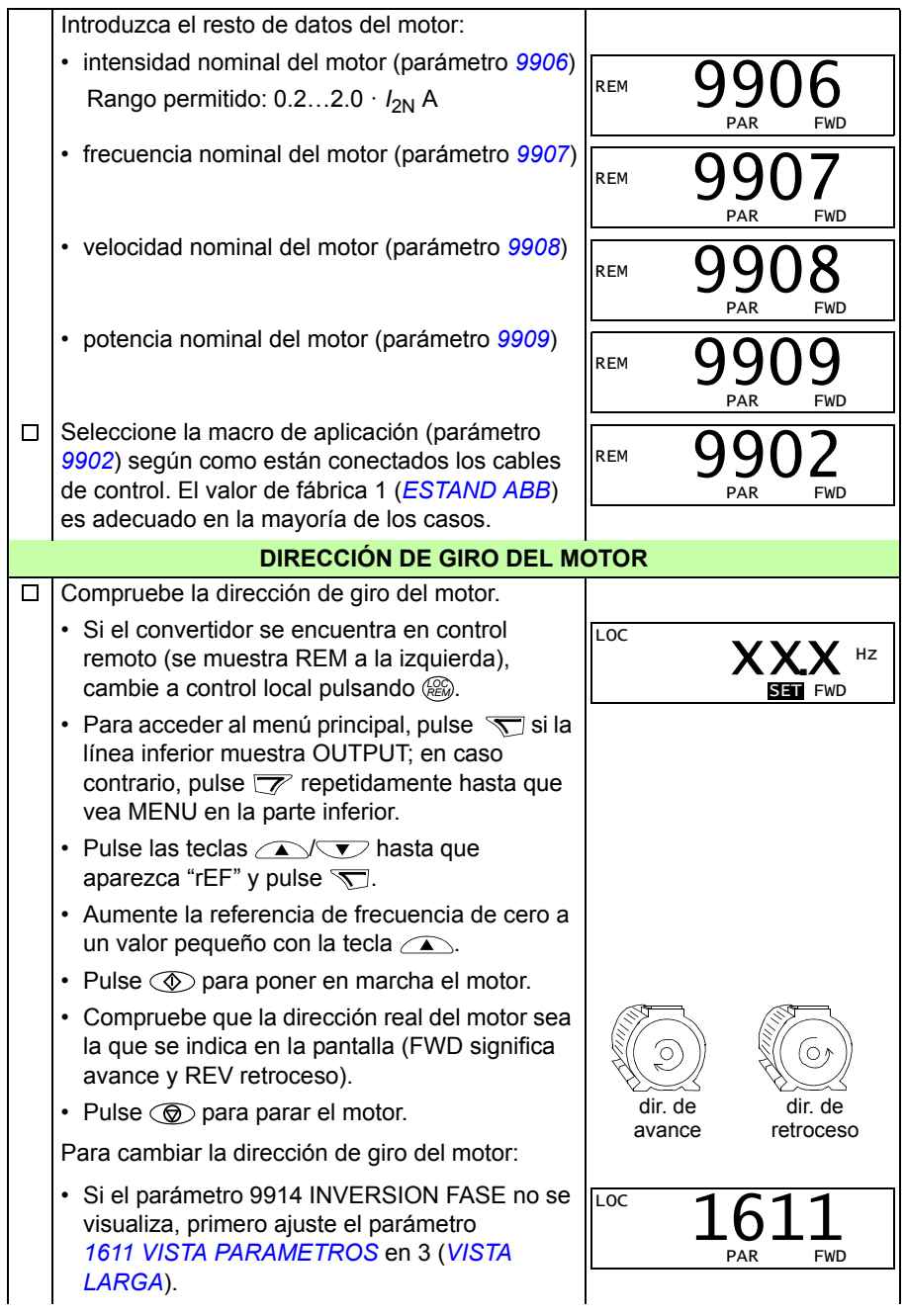

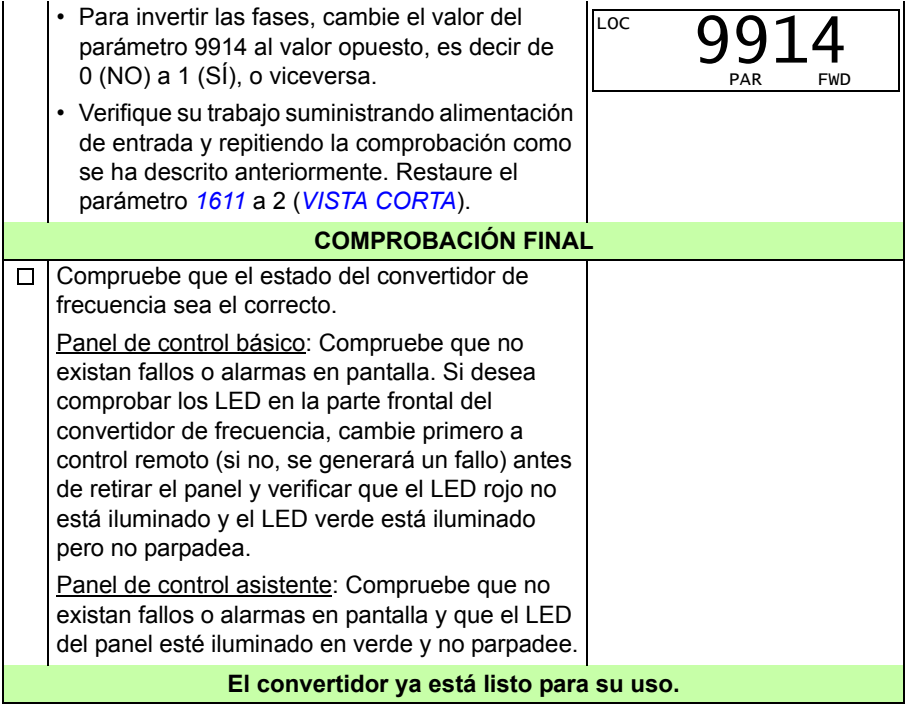

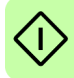

#### <span id="page-25-0"></span>**Cómo realizar una puesta en marcha guiada**

Para poder llevar a cabo la puesta en marcha guiada, requerirá el Panel de control asistente.

Antes de empezar, asegúrese de que dispone de los datos de la placa de características del motor.

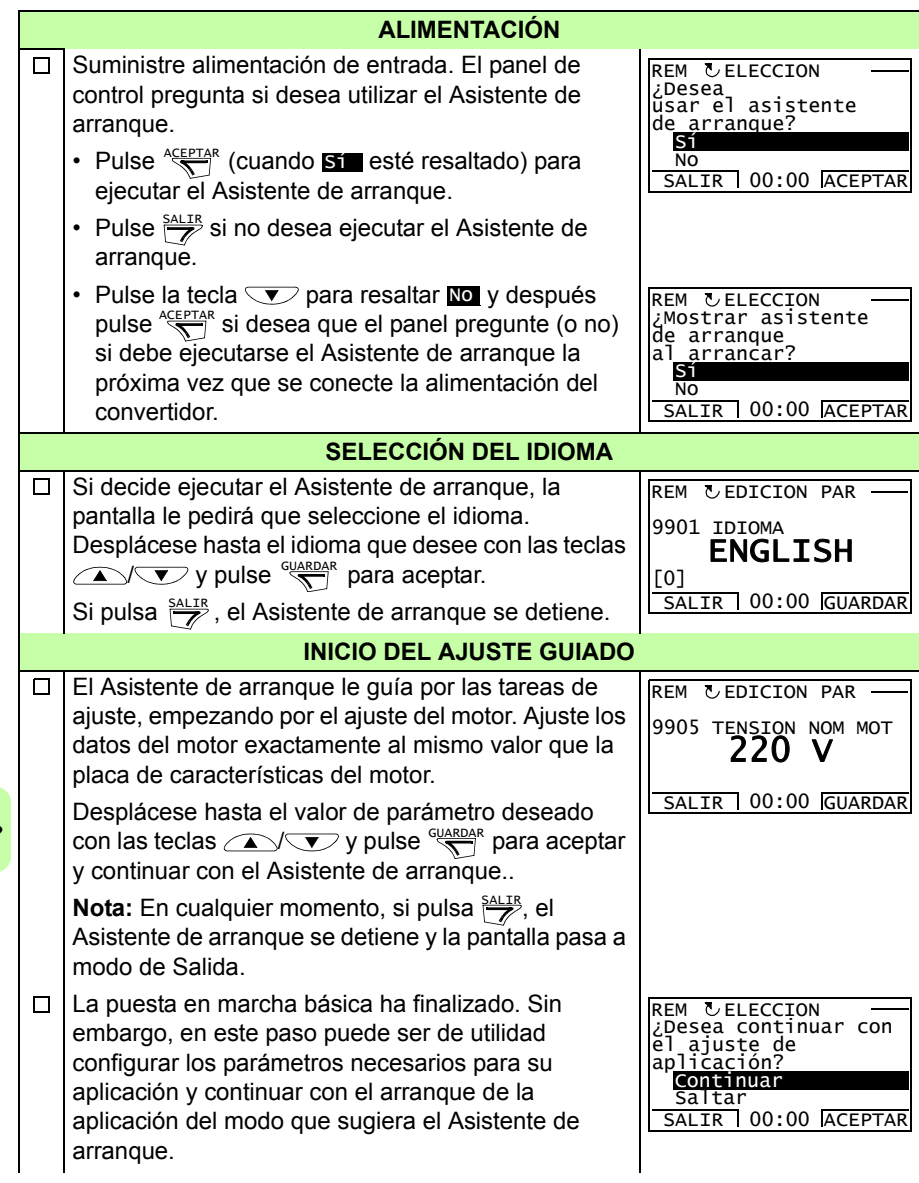

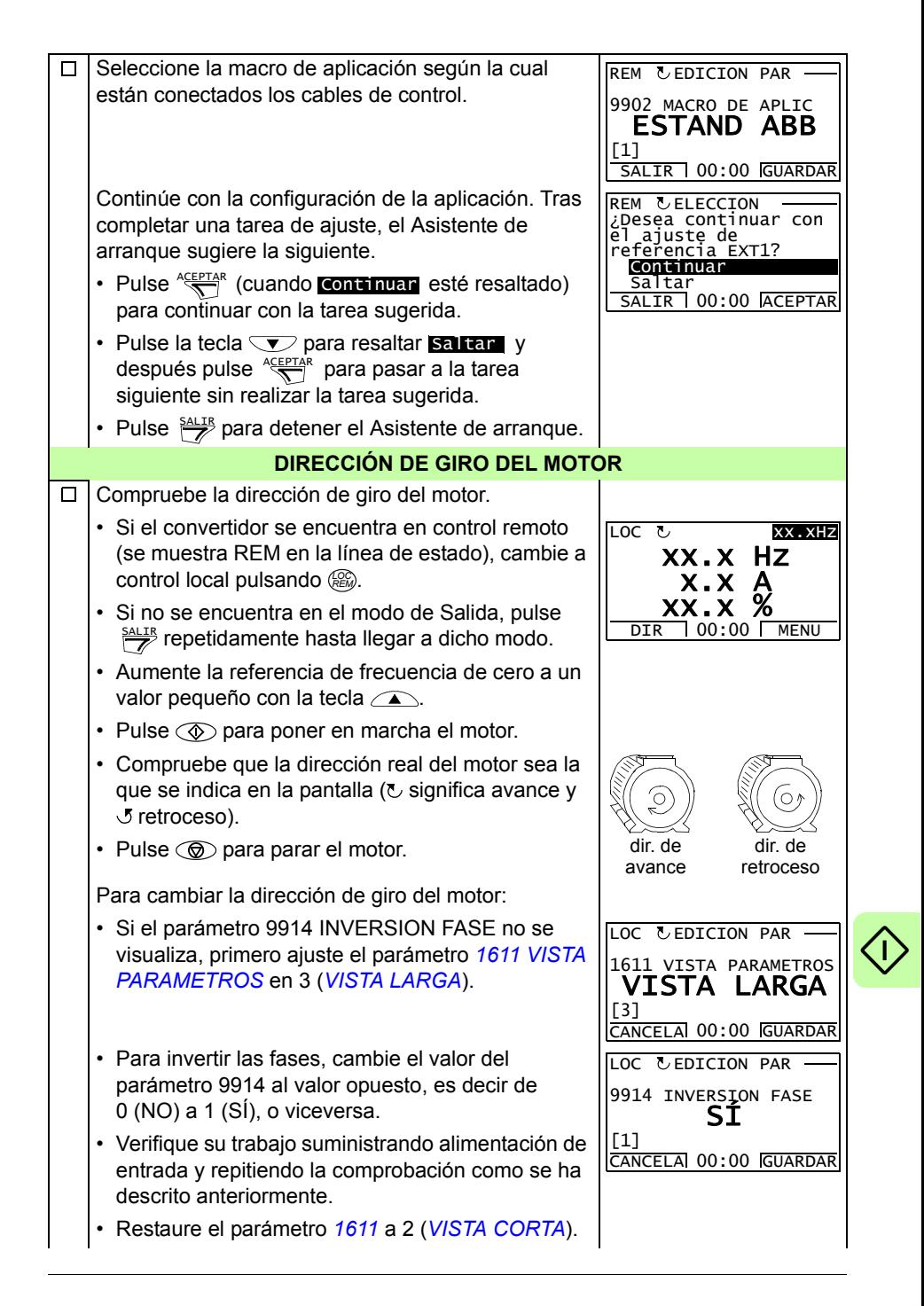

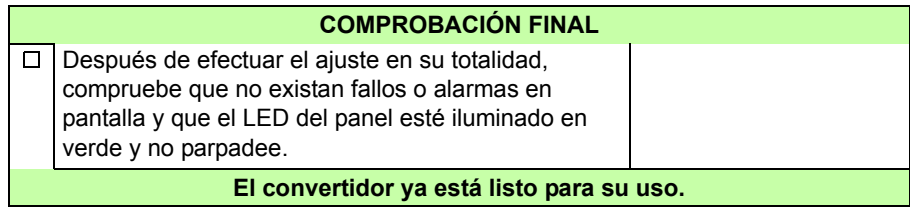

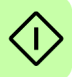

# <span id="page-28-0"></span>**Cómo controlar el convertidor a través de la interfaz de E/S**

La tabla siguiente facilita información para el manejo del convertidor a través de las entradas digitales y analógicas, cuando:

- se efectúa la puesta en marcha del motor, y
- los ajustes de parámetros de fábrica (estándar) son válidos.

Como ejemplo, se muestran pantallas del Panel de control básico.

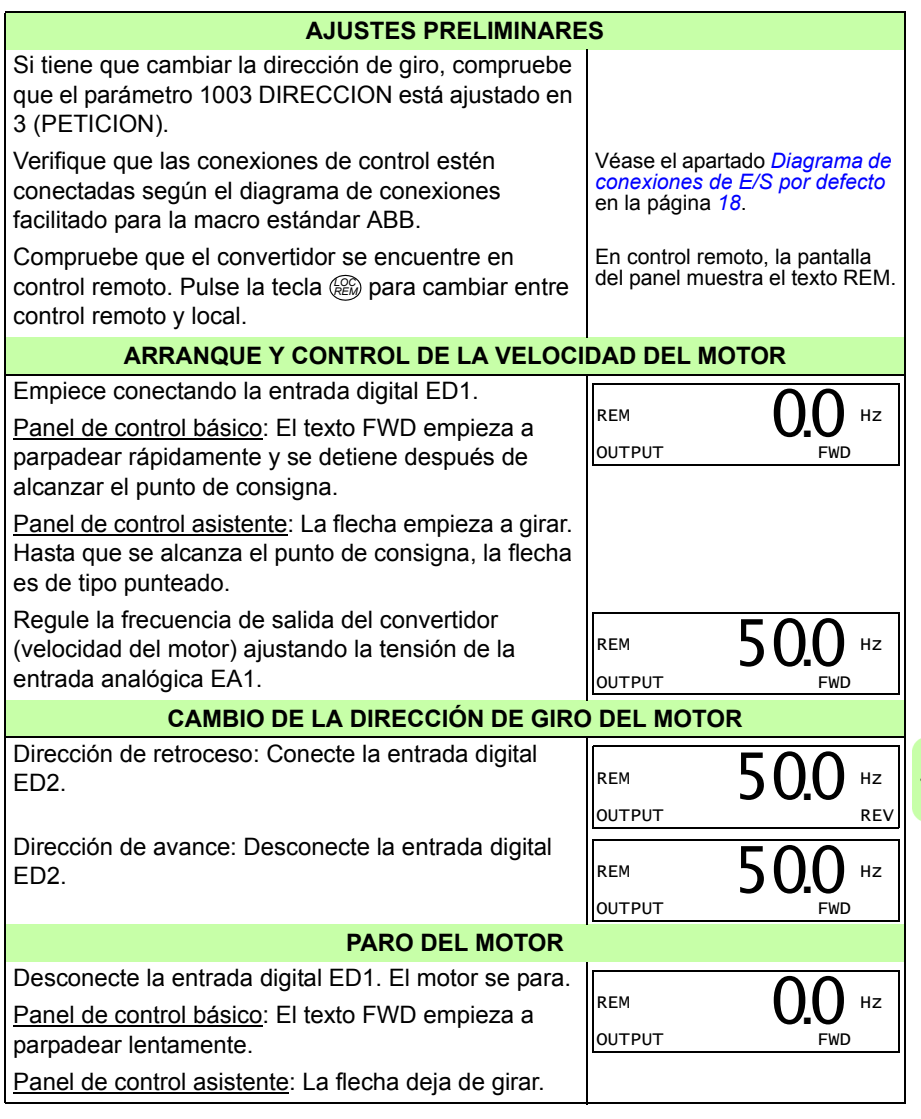

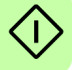

# <span id="page-30-0"></span>**6. Señales actuales y parámetros en la visualización abreviada**

**Nota:** Cuando el panel de control se encuentra en visualización abreviada de parámetros, es decir, cuando el parámetro *[1611](#page-34-2) [VISTA PARAMETROS](#page-34-3)* se ajusta a 2 (*[VISTA CORTA](#page-35-3)*), el panel de control muestra únicamente un subconjunto de todas las señales y parámetros. En este capítulo se describen estas señales y parámetros.

Para poder visualizar todas las señales actuales y parámetros, ajuste el parámetro *[1611](#page-34-2) [VISTA PARAMETROS](#page-34-3)* a (*[VISTA LARGA](#page-35-4)*). Para obtener una descripción de todas las señales actuales y parámetros, consulte el capítulo *Señales actuales y parámetros* en el *Manual del usuario del ACS310* (3AUA0000044201 [inglés]).

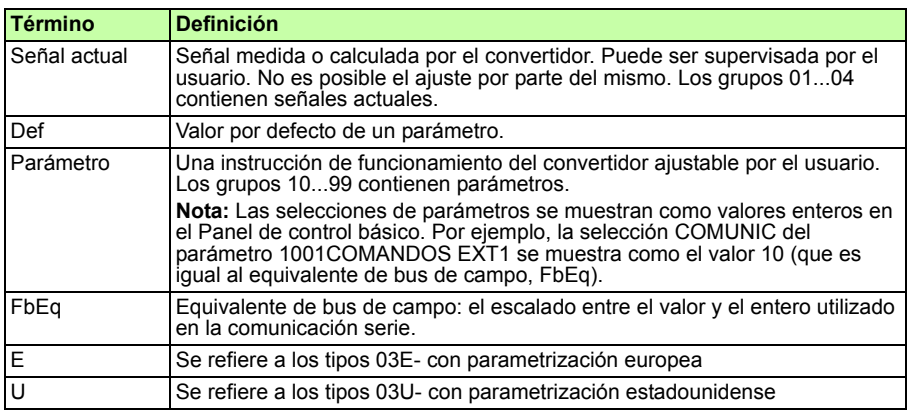

# <span id="page-30-1"></span>**Términos y abreviaturas**

# <span id="page-30-2"></span>**Equivalente de bus de campo**

**Ejemplo:** Si *[2008](#page-35-5) [FRECUENCIA MAXIMA](#page-35-6)* (véase la página *[36](#page-35-5)*) se configura desde un sistema de control externo, un valor entero de 1 corresponde a 0,1 Hz. Todos los valores leídos y enviados están limitados a 16 bits (-32768…32767).

## <span id="page-31-1"></span><span id="page-31-0"></span>**Valores por defecto con diferentes macros**

Cuando se cambia la macro de aplicación (*[9902](#page-39-3) [MACRO DE APLIC](#page-39-4)*), el software actualiza los valores de los parámetros a sus valores por defecto. La siguiente tabla muestra los valores por defecto de los parámetros para diferentes macros. Para otros parámetros, los valores por defecto son los mismos para todas las macros. Véase la lista de parámetros que empieza en la página *[34](#page-33-1)* de este manual y el capítulo *Señales actuales y parámetros* en el *Manual del usuario del ACS310* (3AUA0000044201 [inglés]). Para obtener información sobre los distintos macros, véase el capítulo *Macros de aplicación* del mismo manual.

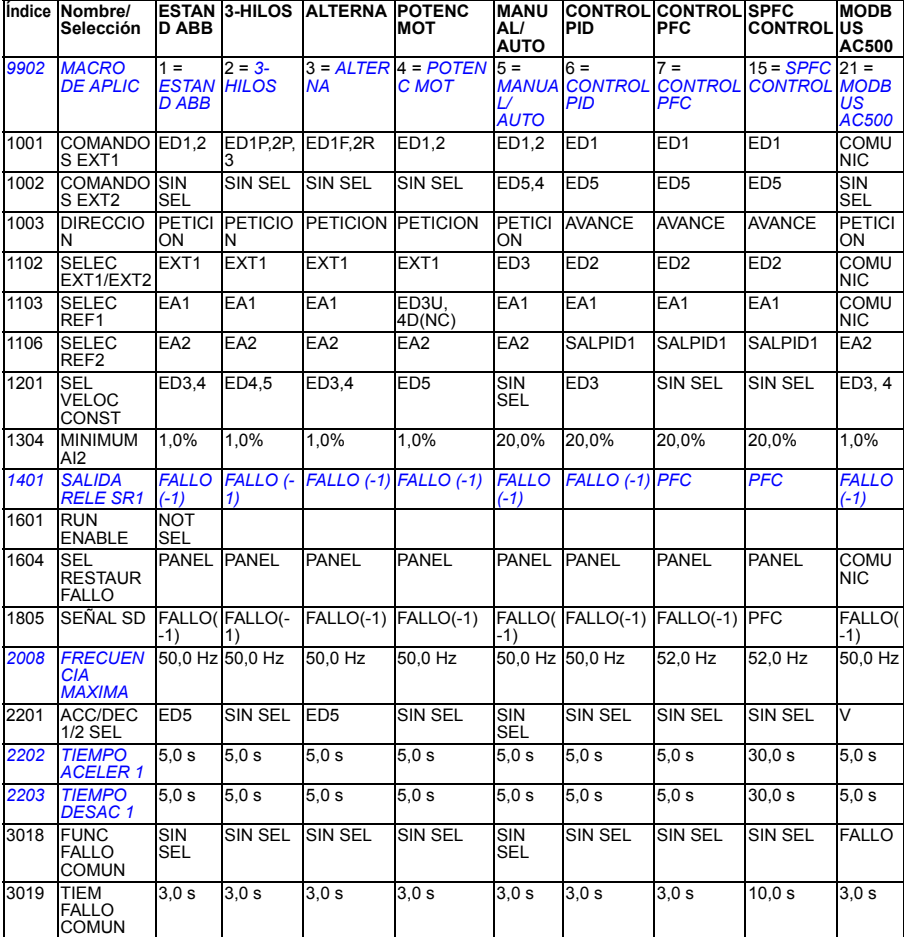

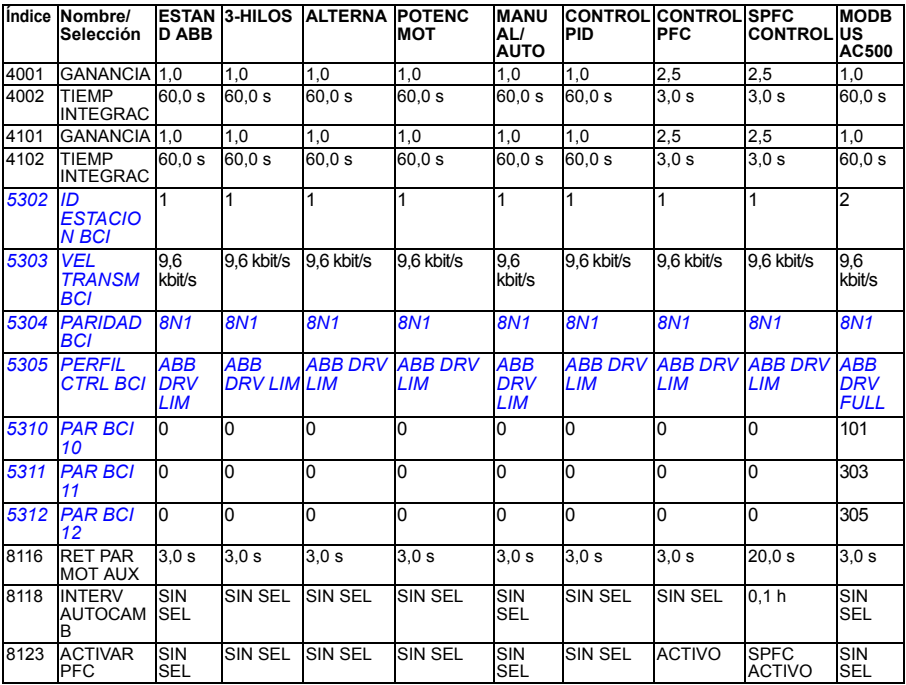

## <span id="page-33-0"></span>**Señales actuales en la visualización abreviada de parámetros**

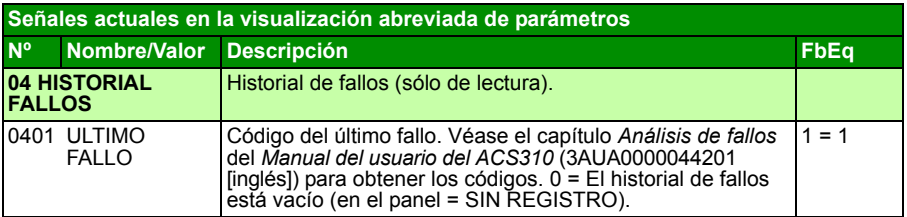

# <span id="page-33-1"></span>**Parámetros en la visualización abreviada de parámetros**

<span id="page-33-8"></span><span id="page-33-7"></span><span id="page-33-6"></span><span id="page-33-5"></span><span id="page-33-4"></span><span id="page-33-3"></span><span id="page-33-2"></span>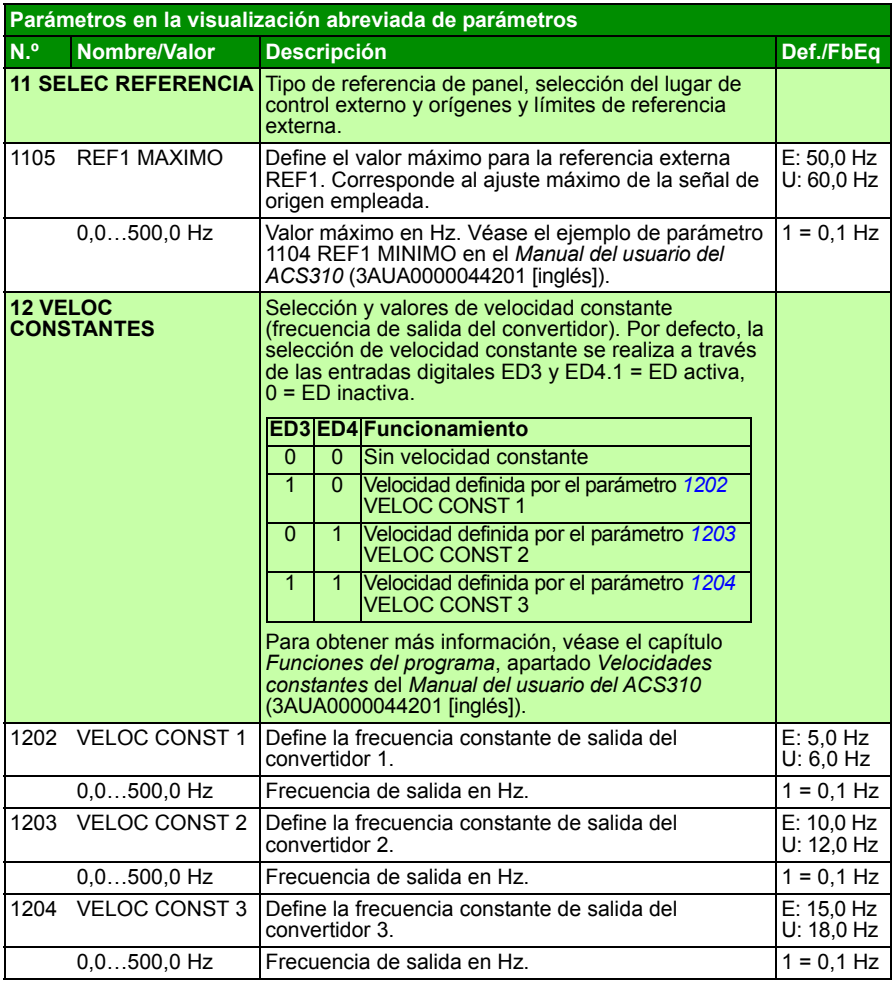

<span id="page-34-8"></span><span id="page-34-7"></span><span id="page-34-6"></span><span id="page-34-5"></span><span id="page-34-4"></span><span id="page-34-3"></span><span id="page-34-2"></span><span id="page-34-1"></span><span id="page-34-0"></span>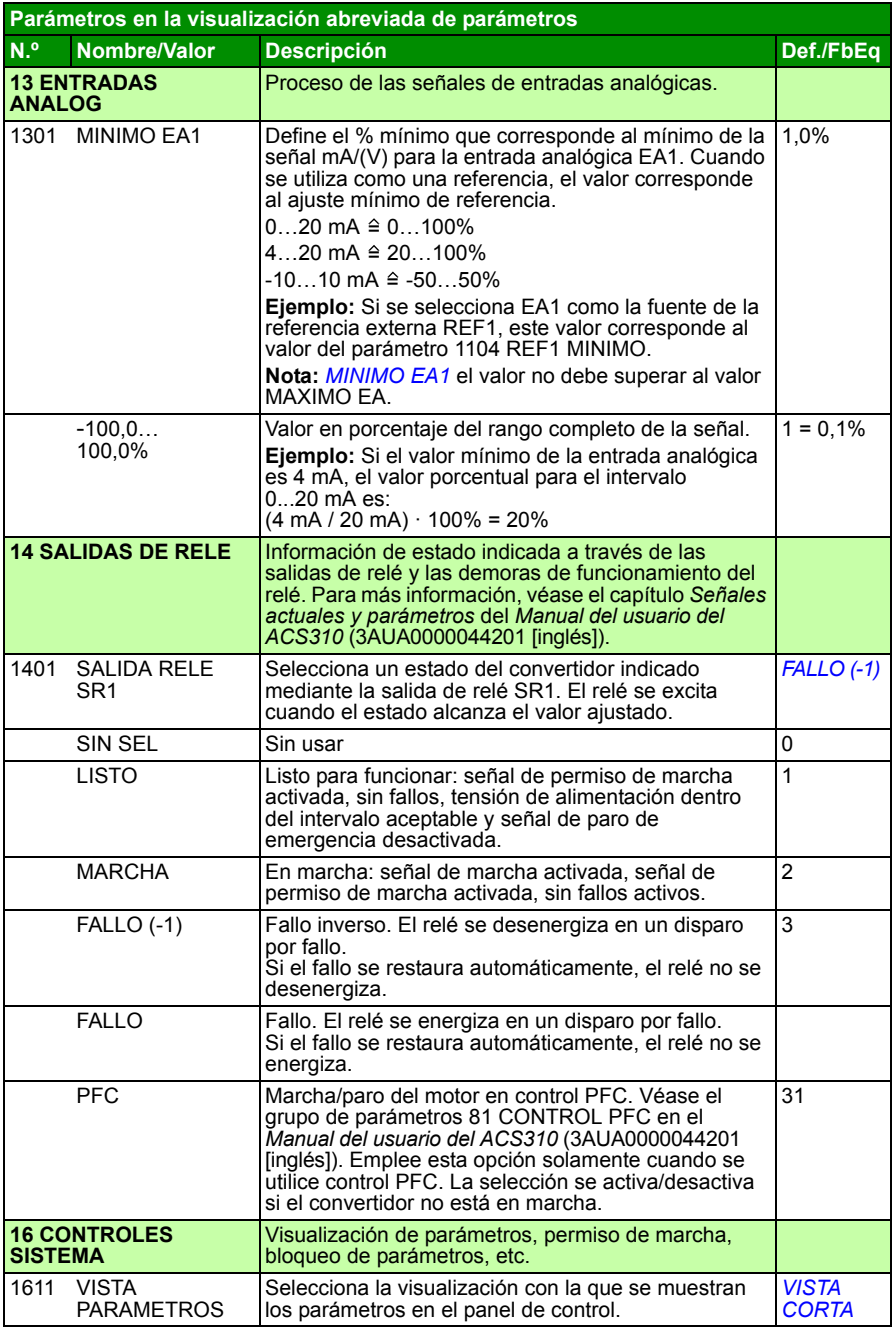

<span id="page-35-10"></span><span id="page-35-9"></span><span id="page-35-8"></span><span id="page-35-7"></span><span id="page-35-6"></span><span id="page-35-5"></span><span id="page-35-4"></span><span id="page-35-3"></span><span id="page-35-2"></span><span id="page-35-1"></span><span id="page-35-0"></span>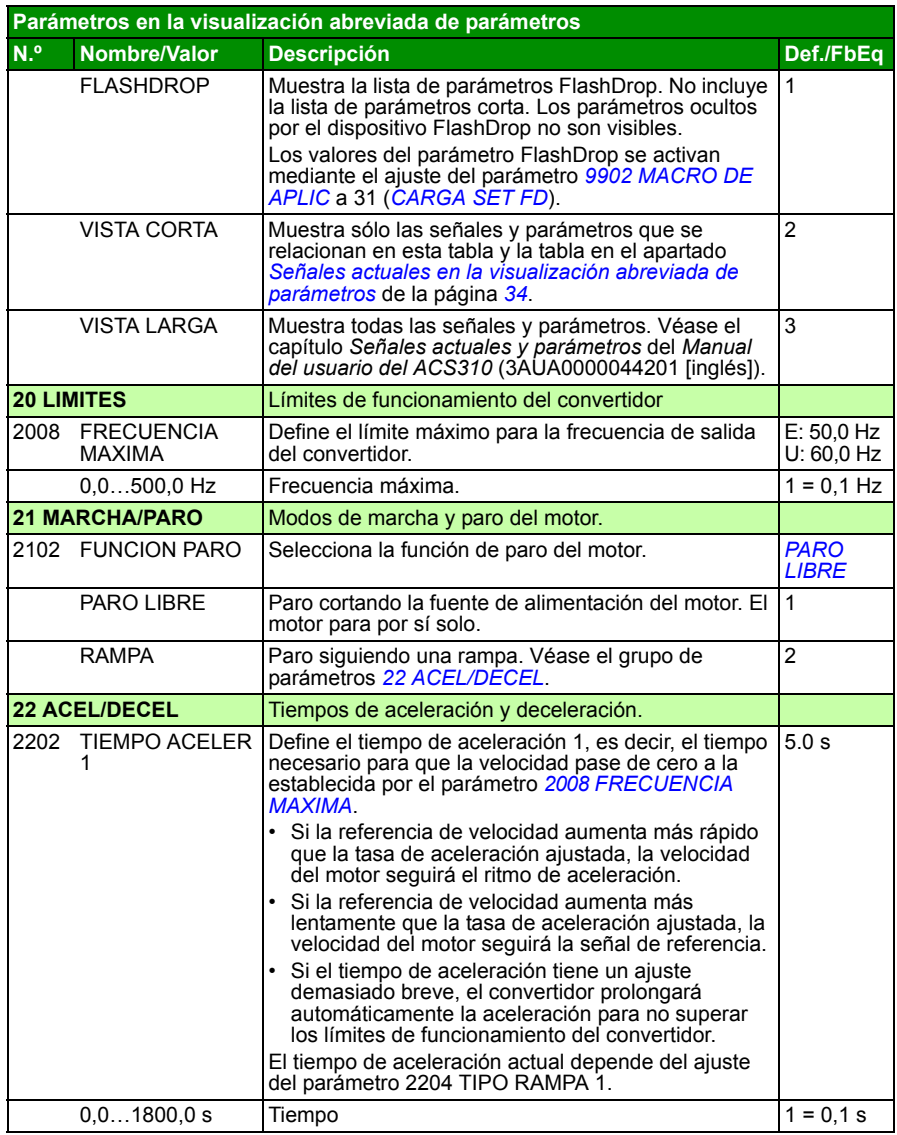

<span id="page-36-9"></span><span id="page-36-8"></span><span id="page-36-7"></span><span id="page-36-6"></span><span id="page-36-5"></span><span id="page-36-4"></span><span id="page-36-3"></span><span id="page-36-2"></span><span id="page-36-1"></span><span id="page-36-0"></span>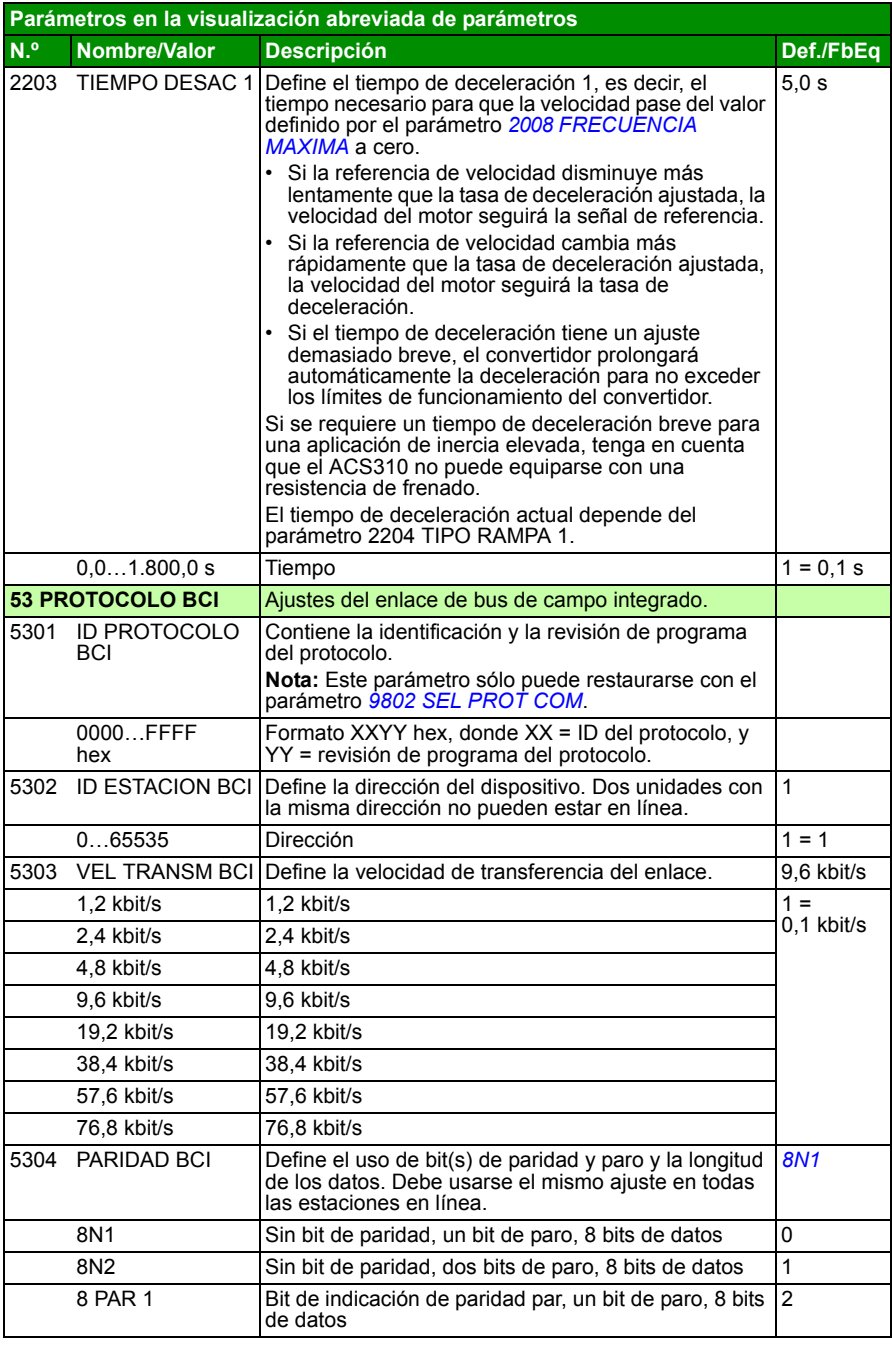

<span id="page-37-10"></span><span id="page-37-9"></span><span id="page-37-8"></span><span id="page-37-7"></span><span id="page-37-6"></span><span id="page-37-5"></span><span id="page-37-4"></span><span id="page-37-3"></span><span id="page-37-2"></span><span id="page-37-1"></span><span id="page-37-0"></span>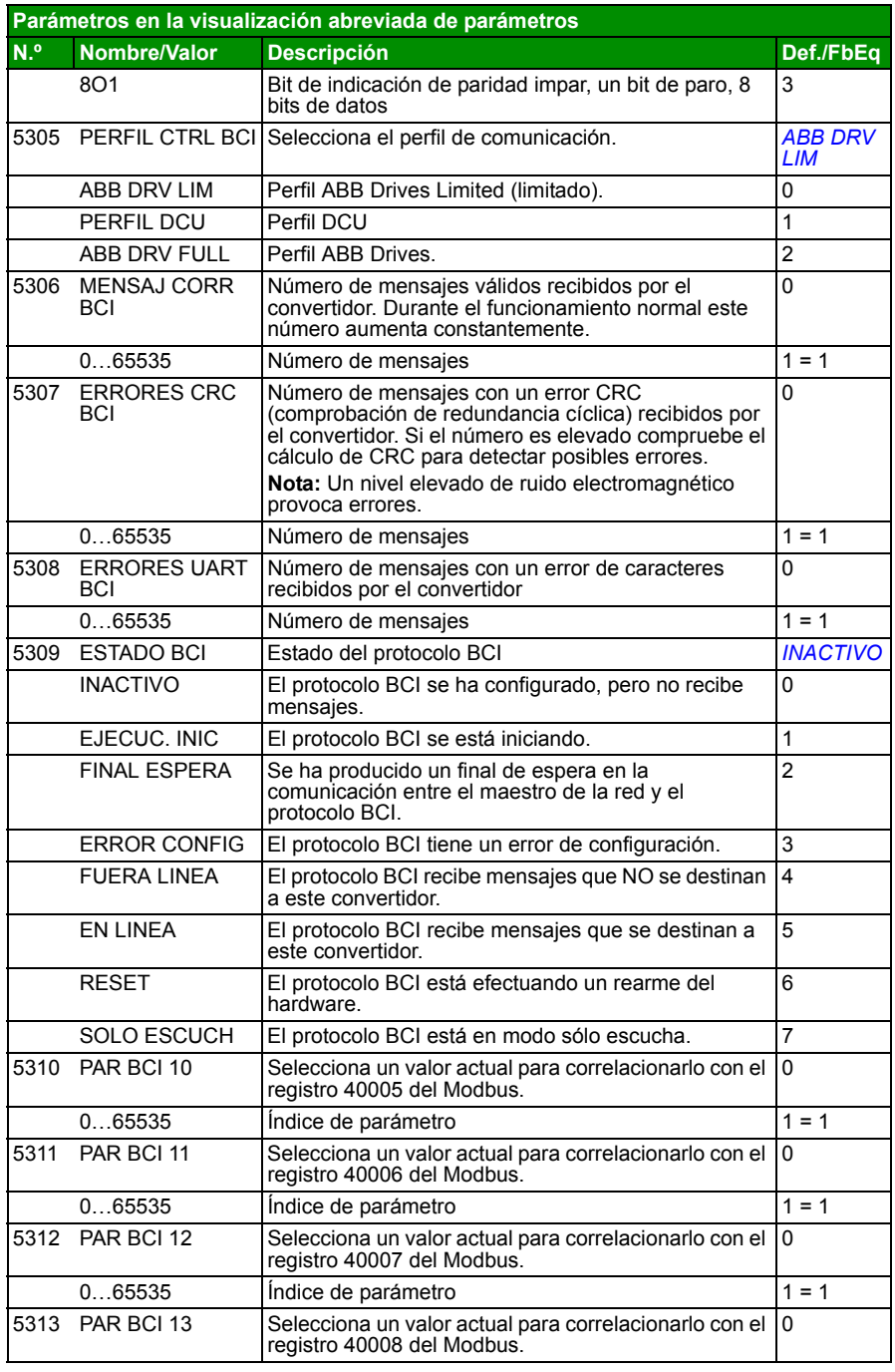

<span id="page-38-6"></span><span id="page-38-5"></span><span id="page-38-4"></span><span id="page-38-3"></span><span id="page-38-2"></span><span id="page-38-1"></span><span id="page-38-0"></span>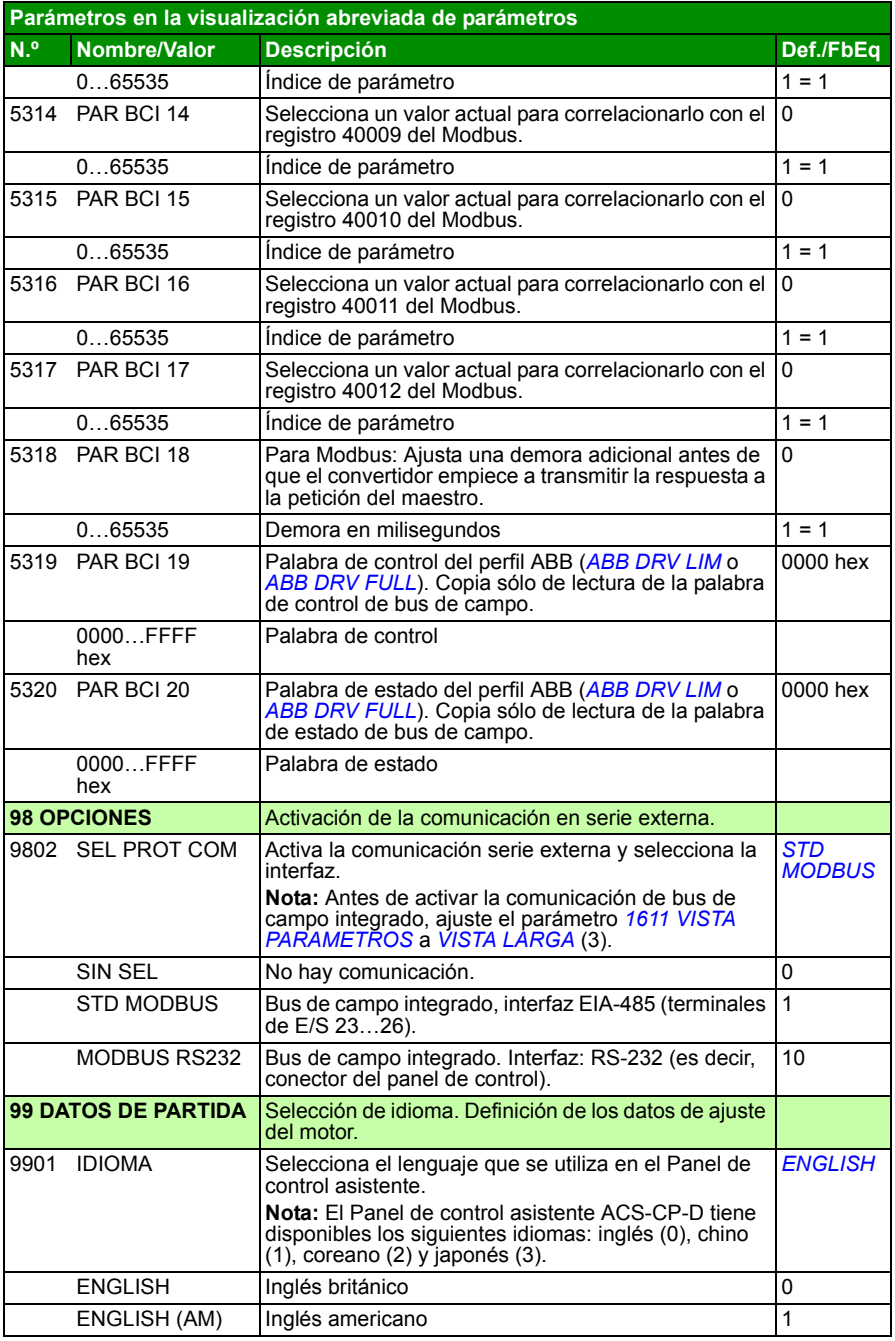

<span id="page-39-12"></span><span id="page-39-11"></span><span id="page-39-10"></span><span id="page-39-9"></span><span id="page-39-8"></span><span id="page-39-7"></span><span id="page-39-6"></span><span id="page-39-5"></span><span id="page-39-4"></span><span id="page-39-3"></span><span id="page-39-2"></span><span id="page-39-1"></span><span id="page-39-0"></span>![](_page_39_Picture_202.jpeg)

<span id="page-40-5"></span><span id="page-40-4"></span><span id="page-40-3"></span><span id="page-40-2"></span><span id="page-40-1"></span><span id="page-40-0"></span>![](_page_40_Picture_257.jpeg)

<span id="page-41-4"></span><span id="page-41-3"></span><span id="page-41-2"></span><span id="page-41-1"></span><span id="page-41-0"></span>![](_page_41_Picture_95.jpeg)

# <span id="page-42-0"></span>**7. Especificaciones técnicas**

## <span id="page-42-2"></span><span id="page-42-1"></span>**Especificaciones**

![](_page_42_Picture_199.jpeg)

![](_page_43_Picture_247.jpeg)

 $1$ ) E = filtro EMC conectado (tornillo metálico del filtro EMC instalado) U = filtro EMC desconectado (tornillo de plástico del filtro EMC instalado), parametrización EE. UU.

## **Definiciones**

Entrada

![](_page_43_Picture_248.jpeg)

#### **Dimensionado**

El dimensionado del convertidor se basa en la intensidad y la potencia nominales del motor. Para alcanzar la potencia nominal del motor especificada en la tabla, la intensidad nominal del convertidor de frecuencia debe superar o igualar la intensidad nominal del motor. Además, la potencia nominal del convertidor debe ser igual o superior a la potencia nominal del motor. Las especificaciones de potencia son iguales con independencia de la tensión de alimentación dentro de un rango de tensión.

En sistemas multimotor, la especificación de intensidad de salida del convertidor  $I_{\text{LD}}$ debe ser igual o superior a la suma de las intensidades de entrada de todos los motores.

#### **Nota**:

- La potencia máxima permitida del eje del motor está limitada a 1,5 ·  $P_{N}$ . Si se supera el límite, la intensidad y el par motor se restringen de forma automática. La función protege el puente de entrada del convertidor de frecuencia frente a sobrecargas.
- Las especificaciones son aplicables a una temperatura ambiente de 40 °C (104 °F) para  $I_{2N}$  y 50 °C (122 °F) para  $I_{1D}$ .

#### **Derrateo**

Para obtener información sobre el derrateo, véase el capítulo *Especificaciones técnicas*, apartado *Derrateo* del *Manual del usuario del ACS310* (3AUA0000044201 [inglés]).

# <span id="page-45-0"></span>**Fusibles y protección contra cortocircuito alternativa**

#### **Fusibles**

**Las intensidades de cortocircuito nominales presentadas en las tablas son los valores máximos para los tipos de fusible correspondientes.** Si se utilizan fusibles de calibres inferiores, compruebe que la especificación de intensidad rms de cortocircuito sea superior a la intensidad nominal  $I_{1N}$  dada en el apartado *[Especificaciones](#page-42-1)* en la página *[43](#page-42-1)*. Si se necesita una potencia de salida del 150%, multiplique la intensidad  $I_{1N}$  por 1,5.

**Compruebe que el tiempo de fusión del fusible sea inferior a 0,5 segundos**. El tiempo de fusión depende del tipo de fusible, de la impedancia de la red de alimentación y de la sección transversal, el material y la longitud del cable de alimentación. En caso de que se exceda el tiempo de fusión de 0,5 segundos con fusibles gG o T, en la mayoría de las ocasiones los fusibles ultrarrápidos (aR) reducen el tiempo de fusión a un nivel aceptable.

#### **Nota:**

- No utilice fusibles de calibres superiores al seleccionar el cable de potencia de entrada mediante esta tabla.
- Escoja el calibre correcto de fusible de acuerdo con la intensidad de entrada real, que depende de la tensión de entrada y de la selección de la reactancia de entrada.
- Puede usar otros tipos de fusibles siempre que cumplan el calibre del fusible de la tabla y la curva de fusión de los fusibles no sobrepase la curva de fusión del fusible que se indica en la tabla.

#### **Protección contra cortocircuito de alterna**

De conformidad con el Código Eléctrico Nacional (NEC), es posible usar los siguientes protectores de motor manuales ABB Tipo E como alternativa a los fusibles recomendados como medio de protección de circuitos derivados:

- MS132 y S1-M3-25
- MS451-xxE
- MS495-xxE.

Cuando se selecciona en la tabla el protector de motor manual ABB Tipo E correcto y se usa para la protección del circuito derivado, el convertidor puede utilizarse en un circuito capaz de entregar hasta 65 kA rms amperios simétricos a la tensión nominal máxima del convertidor. Véanse las especificaciones adecuadas en la tabla siguiente.

Los ACS310 IP20 tipo abierto y los IP21 Tipo UL 1 pueden utilizar protectores de motor manuales ABB Tipo E para proteger circuitos derivados. Véase la tabla de especificaciones de MMP para el mínimo volumen de armario de ACS310 IP20 tipo abierto montado en armario.

#### **Fusibles y MMP**

![](_page_46_Picture_234.jpeg)

00578903.xls.J

<sup>1)</sup> E = filtro EMC conectado (tornillo metálico del filtro EMC instalado),<br>U = filtro EMC desconectado (tornillo de plástico del filtro EMC instalado), parametrización

2) tamaño mínimo de fusible que puede usarse con reactancia de entrada según la tabla del

apartado Especificaciones.<br><sup>3)</sup> Todos los protectores de motor manuales enumerados son de Tipo E autoprotegidos hasta 65 kA. Véase en la publicación AC1010 de ABB las especificaciones técnicas completas de los protectores de motor manuales ABB Tipo E.

4) Los protectores de motor manuales podrían requerir el ajuste del límite de disparo establecido en fábrica para configurarlo con el valor de entrada al convertidor o por encima. Amperios para evitar disparos intempestivos. Si el protector de motor manual está establecido en el nivel de disparo de máxima intensidad y se producen disparos intempestivos, seleccione el siguiente tamaño de MMP (MS132-10 es el mayor tamaño de los tamaños de bastidor MS132 que satisfacen el Tipo E a 65 kA; el siguiente tamaño superior es MS451-16E).

5) Requiere el uso del terminal de alimentación del lado de la red S1-M3-25 con el protector de motor manual para satisfacer la clase de autoprotección Tipo E.

6) Para todos los convertidores, el armario se debe dimensionar para ajustarse a las consideraciones térmicas específicas de las aplicaciones, además de ofrecer espacio libre para la refrigeración.

Sólo para UL: El volumen de armario mínimo se indica en la lista de UL para convertidores con bastidores R0 y R1 cuando se usan con MMP de ABB Tipo E que se muestra en la tabla. Los convertidores de ACS310 están diseñados para montaje en armario a menos que se agregue un kit NEMA 1.

Para especificaciones marcadas con \*-\*, el tamaño mínimo se determina con los requisitos térmicos del convertidor y de cualquier otro equipo del armario.

#### **Dimensiones del conductor de cobre en el cableado**

La tabla siguiente muestra el dimensionado del cableado para intensidades nominales  $(I_{1N})$ .

![](_page_47_Picture_212.jpeg)

![](_page_48_Picture_72.jpeg)

 $1)$  E = filtro EMC conectado (tornillo metálico del filtro EMC instalado),

U = filtro EMC desconectado (tornillo de plástico del filtro EMC instalado), parametrización EE. UU.

# <span id="page-49-0"></span>**Listado de comprobación UL**

Se ha asignado una etiqueta UL al convertidor para corroborar que la unidad cumple los requisitos UL.

Véanse las instrucciones de instalación eléctrica en los apartados de este manual o en el *Manual del usuario del ACS310* (3AUA0000044201 [inglés]) que se especifica más abajo.

**Conexión de alimentación de entrada** – Véase el *Manual del usuario del ACS310*, capítulo *Especificaciones técnicas*, apartado *Especificación de la red eléctrica*.

**Dispositivo de desconexión (red)** – Véase el *Manual del usuario del ACS310*, capítulo *Planificación de la instalación eléctrica*, apartado *Selección del dispositivo de desconexión de alimentación (red)*.

**Condiciones ambientales** – El convertidor de frecuencia debe emplearse en interiores con calefacción controlada. Véase el *Manual del usuario del ACS310*, capítulo *Especificaciones técnicas*, apartado *Condiciones ambientales* para límites específicos.

**Fusibles del cable de entrada** – Para instalación en los Estados Unidos, se deberá proporcionar la protección de circuitos derivados, de conformidad con el Código Eléctrico Nacional de EE.UU. (NEC) y con cualquier normativa local aplicable. Para cumplir este requisito, utilice los fusibles con la clasificación UL indicados en el apartado *[Fusibles y protección contra cortocircuito alternativa](#page-45-0)* en la página *[46](#page-45-0)*.

Para instalación en Canadá, se deberá proporcionar la protección de circuitos derivados, de conformidad con el Código Eléctrico de Canadá y con cualquier normativa local aplicable. Para cumplir este requisito, utilice los fusibles con la clasificación UL indicados en el apartado *[Fusibles y protección contra cortocircuito](#page-45-0)  [alternativa](#page-45-0)* en la página *[46](#page-45-0)*.

**Selección del cable de alimentación** – Véase el *Manual del usuario del ACS310*, capítulo *Planificación de la instalación eléctrica*, apartado *Selección de los cables de alimentación*.

**Conexiones del cable de alimentación** – Para consultar el diagrama de conexiones y los pares de apriete, véase el apartado *[Conexión de los cables de alimentación](#page-15-1)* en la página *[16](#page-15-1)*.

**Protección contra sobrecarga** – El convertidor de frecuencia ofrece protección contra la sobrecarga, de conformidad con el Código Eléctrico Nacional de EE.UU.

## <span id="page-50-0"></span>**Declaración de incorporación**

![](_page_50_Picture_2.jpeg)

### **Declaration of Incorporation**

(According to Machinery Directive 2006/42/EC)

Manufacturer: ABB Ov P.O Box 184, FIN-00381 Helsinki, Finland, Street address: Hiomotie 13. Address:

herewith declare under our sole responsibility that the frequency converters with type markings:

ACS310-...

are intended to be incorporated into machinery or to be assembled with other machinery to constitute machinery covered by Machinery Directive 2006/42/EC and relevant essential health and safety requirements of the Directive and its Annex I have been complied with.

The technical documentation is compiled in accordance with part B of Annex VII, the assembly instructions are prepared according Annex VI and the following harmonised European standard has been applied:

EN 60204-1:2006 + A1:2009

Safety of machinery - Electrical equipment of machines- Part 1: general requirements

and that the following technical standard have been used:

EN 60529 (1991 + corrigendum May 1993 + amendment A1:2000) Degrees of protection provided by enclosures (IP codes)

The person authorized to compile the technical documentation:

Jukko Päri Name: Address: P.O Box 184, FIN-00381 Helsinki

The products referred in this Declaration of Incorporation are in conformity with Low voltage directive 2006/95/EC and EMC directive 2004/108/EC. The Declaration of Conformity according to these directives is available from the manufacturer.

ABB Ov furthermore declares that it is not allowed to put the equipment into service until the machinery into which it is to be incorporated or of which it is to be a component has been found and declared to be in conformity with the provisions of the Directive 2006/42/EC and with national implementing legislation, i.e. as a whole, including the equipment referred to in this Declaration.

ABB Oy gives an undertaking to the national authorities to transmit, in response to a reasoned request by the national authorities, relevant information on the partly completed machinery. The method of transmission can be either electrical or paper format and it shall be agreed with the national authority when the information is asked. This transmission of information shall be without prejudice to the intellectual property rights of the manufacturer.

Helsinki, 29.12.2009

Pahu Virolainen

**Vice President ABB Oy, BAU Drives** 

## *52 Especificaciones técnicas*

# <span id="page-52-1"></span>**Información adicional**

<span id="page-52-2"></span>Consultas sobre el producto y el servicio técnico

Puede dirigir cualquier consulta acerca del producto a su representante local de ABB. Especifique la designación de tipo y el número de serie de la unidad. Puede encontrar una lista de contactos de ventas, asistencia y servicio de ABB entrando en www.abb.com/searchchannels.

Formación sobre productos

Para obtener información relativa a la formación sobre productos ABB, entre en [new.abb.com/service/training.](http://www.abb.com/drives)

Comentarios acerca de los manuales de convertidores ABB

Sus comentarios sobre nuestros manuales siempre son bienvenidos. Entre en [new.abb.com/drives/manuals-feedback-form](http://www.abb.com/drives).

<span id="page-52-0"></span>Biblioteca de documentos en Internet

En [www.abb.com/drives/documents](http://www.abb.com/drives) podrá encontrar manuales y otros documentos sobre productos en formato PDF.

# Contacte con nosotros

**www.abb.com/drives www.abb.com/drivespartners**

3AUA0000048882 Rev D (ES) 25/01/2016

![](_page_53_Picture_3.jpeg)

![](_page_53_Picture_4.jpeg)